## **Υποστηρικτική Τεχνολογία και Δημιουργία Προσβάσιμων Σημειώσεων**

Ελπινίκη Κουρή Ηλεκτρολόγος Μηχανικός και Μηχανικός Υπολογιστών

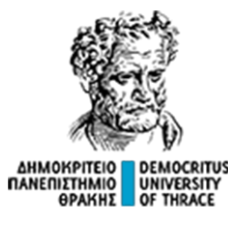

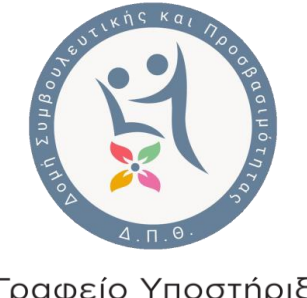

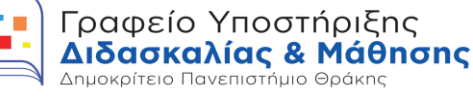

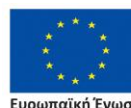

**ΥΠΟΕΡΓΟ 1: ΓΡΑΦΕΙΟ ΥΠΟΣΤΗΡΙΞΗΣ ΤΗΣ ΔΙΔΑΣΚΑΛΙΑΣ ΚΑΙ ΜΑΘΗΣΗΣ ΣΤΟ ΔΗΜΟΚΡΙΤΕΙΟ ΠΑΝΕΠΙΣΤΗΜΙΟ ΘΡΑΚΗΣ (MIS 5164470)**

> Επιχειρησιακό Πρόγραμμα Ανάπτυξη Ανθρώπινου Δυναμικού, Εκπαίδευση και Διά Βίου Μάθηση

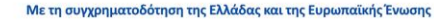

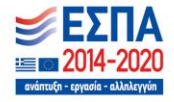

#### **Επισκόπηση- Τι ακολουθεί**

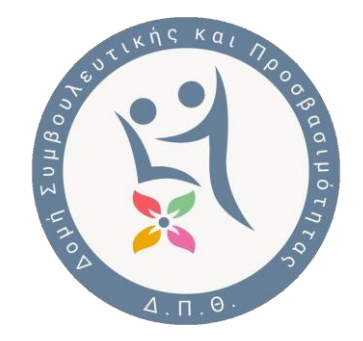

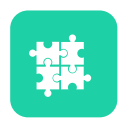

Υπηρεσίες του Τμήματος Προσβασιμότητας του Δ.Π.Θ.

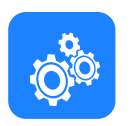

Εξοπλισμός Προσβάσιμων Σταθμών Εργασίας του Δ.Π.Θ

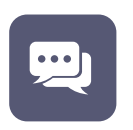

Οδηγίες παραγωγής προσβάσιμου κειμένου

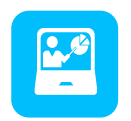

Οδηγίες παραγωγής προσβάσιμων διαφανειών

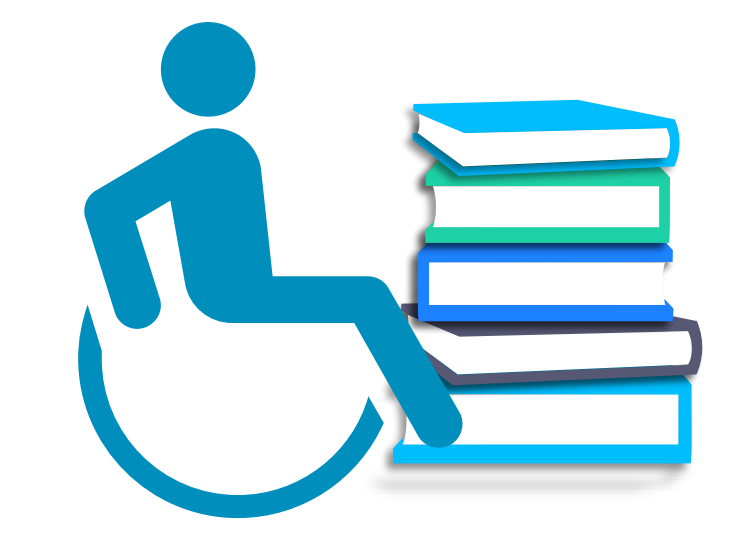

#### **Δομή Συμβουλευτικής και Προσβασιμότητας Φοιτητών Δ.Π.Θ. (Δο.Συ.Π.)**

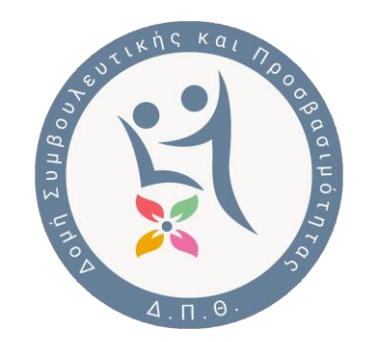

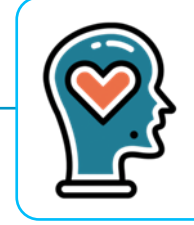

Τμήμα Συμβουλευτικής και Ψυχοκοινωνικής Υποστήριξης

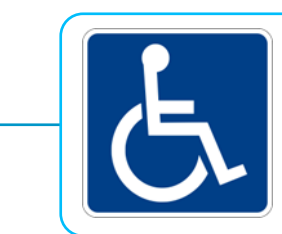

Τμήμα Προσβασιμότητας

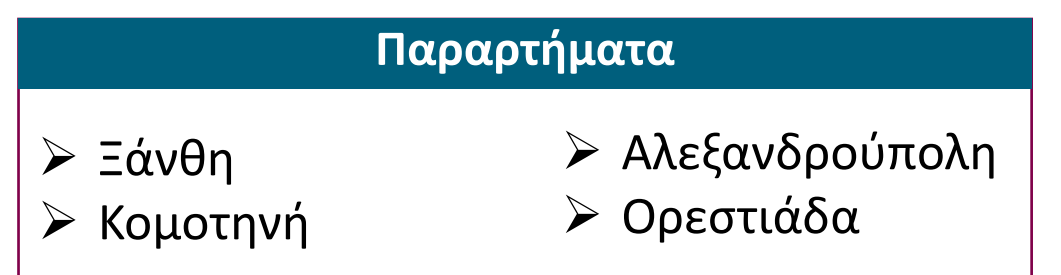

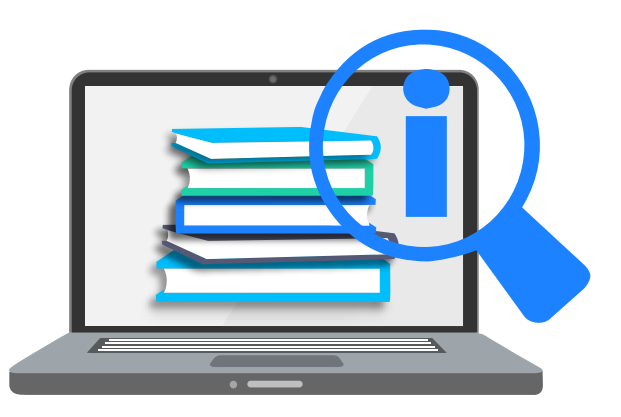

#### **Υπηρεσίες Τμήματος Προσβασιμότητας Δ.Π.Θ**

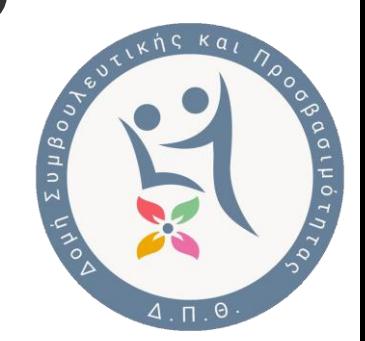

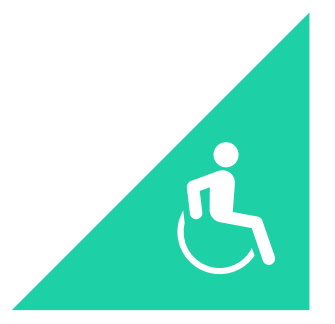

#### **Μελέτες Προσβασιμότητας**

Προτάσεις για παρεμβάσεις στα υφιστάμενα κτίρια ώστε να τηρούν τις προδιαγραφές προσβασιμότητας

**Αξιολόγηση τροποποιήσεων προσβασιμότητας για την βελτίωση της προσβασιμότητας**

Έλεγχος και εξασφάλιση των προδιαγραφών προσβασιμότητας.

Τεχνική υποστήριξη φοιτητών με δωρεάν εφαρμογές και λογισμικά **Μετατροπή εκπαιδευτικού υλικού σε προσβάσιμη μορφή**

#### **Εκπαίδευση στη χρήση υποστηρικτικών τεχνολογιών και λογισμικού**

Προτάσεις για εξατομικευμένες λύσεις για τον κάθε φοιτητή με αναπηρία

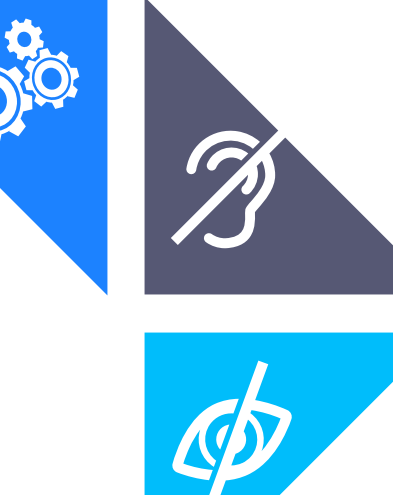

#### **Προσβασιμότητα/ Ηλεκτρονική Προσβασιμότητα**

#### **Προσβασιμότητα**

το δικαίωμα όλων των ανθρώπων να προσεγγίζουν και να χρησιμοποιούν με αυτονομία και άνεση τις παρεχόμενες υποδομές και υπηρεσίες, καθώς και τα κάθε είδους αγαθά

#### **Στόχος**

η βελτίωση στο υψηλότερο δυνατό βαθμό στις συνθήκες συμμετοχής ενός ατόμου στην καθημερινή επαγγελματική κα κοινωνική ζωή

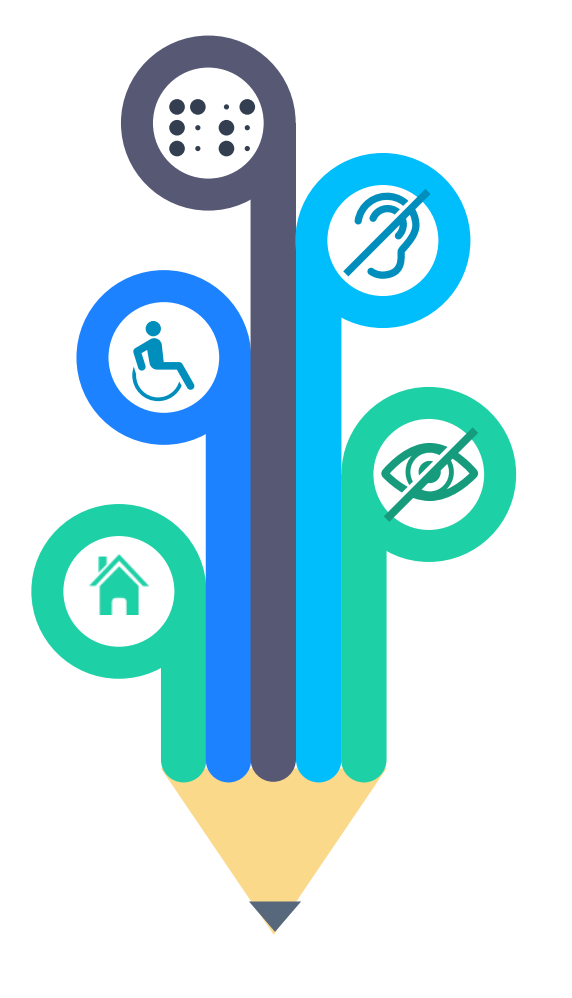

#### **Ηλεκτρονική Προσβασιμότητα**

Προσδιορίζει την δυνατότητα όλων των ατόμων στην αξιοποίηση και χρήση όλων των ψηφιακών εφαρμογών και ηλεκτρονικών υπηρεσιών

#### **Στόχος**

η άρση όλων των τεχνικών εμποδίων που μπορούν να αποκλείσουν ένα άτομο από την χρήση των τεχνολογιών πληροφορικής και τεχνολογίας

#### **Υποστηρικτική Τεχνολογία**

ένα ευρύ πεδίο συσκευών, υπηρεσιών, στρατηγικών και μεθόδων που εφαρμόζονται για τη βελτίωση της ζωής των ατόμων µε εκπαιδευτικές ανάγκες. **01** <sup>**Tι είναι**<br>*δ***11 <sup>ένα ευρί<br>στρατηγ</sup>**</sup>

## **Δ2 Συσκευή Υποστηρικτικής Τεχνολογίας**<br>**Ο2** οποιοδήποτε αντικείμενο, μέρος εξοπλισμού ή

οποιοδήποτε αντικείμενο, μέρος εξοπλισμού ή σύστημα προϊόντων το οποίο είναι εμπορικά διαθέσιμο, προσαρμοσμένο ή ειδικά κατασκευασμένο και χρησιμοποιείται για τη διατήρηση ή βελτίωση του λειτουργικού επιπέδου των ατόμων µε εκπαιδευτικές ανάγκες

#### **Υπηρεσία υποστηρικτικής τεχνολογίας 03**

οποιαδήποτε υπηρεσία, η οποία βοηθά άμεσα τα άτομα με εκπαιδευτικές ανάγκες στην επιλογή, απόκτηση ή χρήση συσκευών υποστηρικτικής τεχνολογίας.

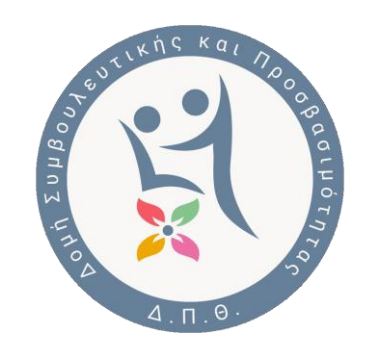

#### **Βασικά Πλεονεκτήματα**

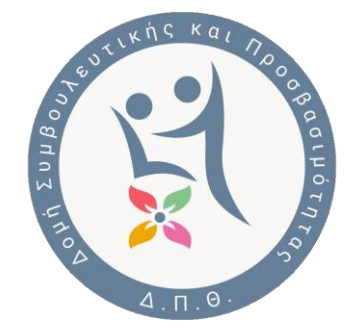

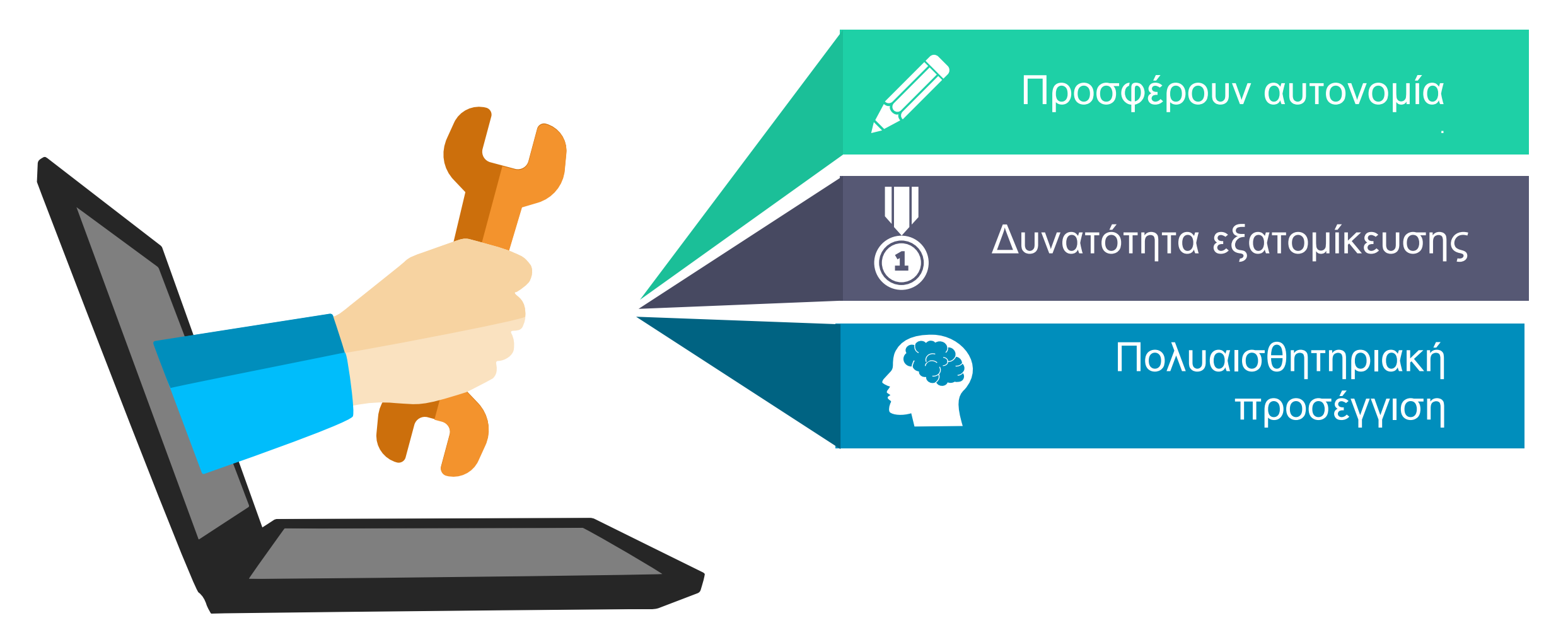

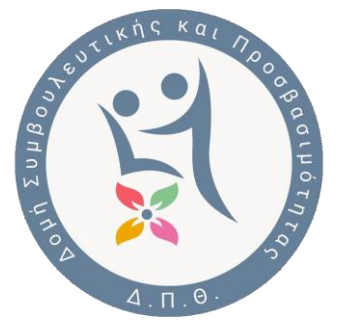

## **Προσβάσιμος Σταθμός Εργασίας Δ.Π.Θ.**

Υποστηρικτικός Εξοπλισμός και Λογισμικό για ΑμεΑ

- Φοιτητές με **οπτική αναπηρία**: Αναγνώστης και μεγεθυντής οθόνης, οθόνη Braille, μετατροπή κειμένου σε ήχο (εφαρμογές Text to Speech) κ.α.
- Φοιτητές με **κινητική αναπηρία**: Ποντίκι ιχνόσφαιρας ή μοχλού, μεγάλο πληκτρολόγιο, ασύρματο ποντίκι κεφαλής, διακόπτης πίεσης
- Διαθέσιμοι 4 [Σταθμοί Εργασίας](https://dosyp.duth.gr/stathmosergasias_/) στις 4 πόλεις του Δ.Π.Θ.

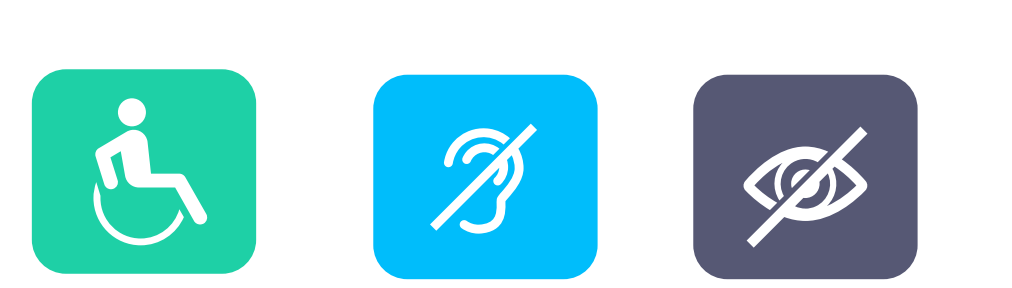

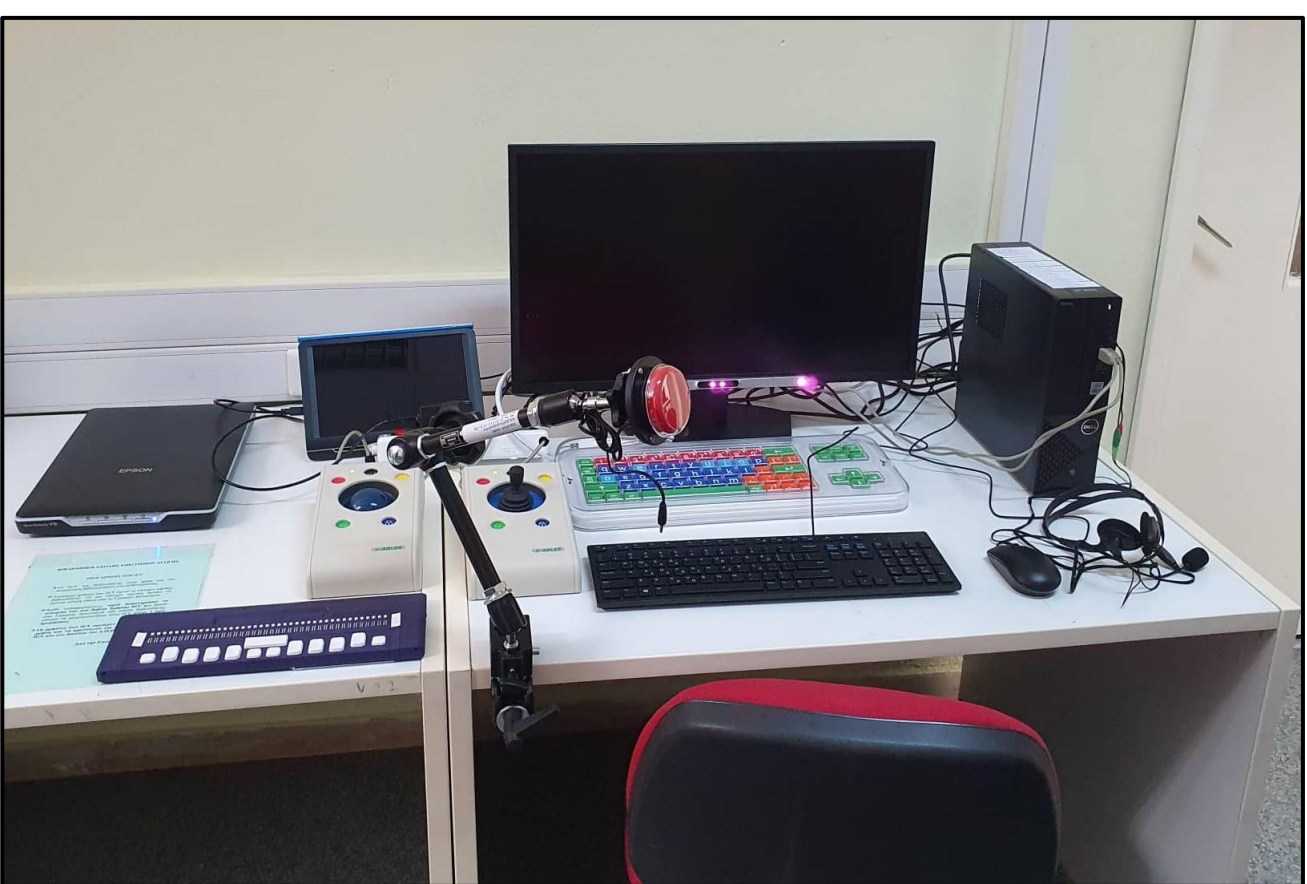

*Προσβάσιμος Σταθμός Εργασίας στη Βιβλιοθήκη Σχολής Επιστημών της Αγωγής* 

#### **Φορητό σύστημα μεγέθυνσης οθόνης κλειστού κυκλώματος τηλεόρασης (CCTV)**

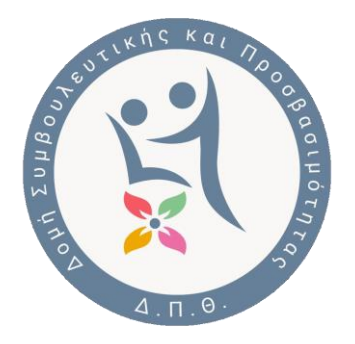

- Μεγέθυνση έντυπου υλικού
- Πολλαπλές κάμερες
- Δυνατότητα διαμόρφωσης εικόνας
- Λήψη στιγμιότυπων οθόνης

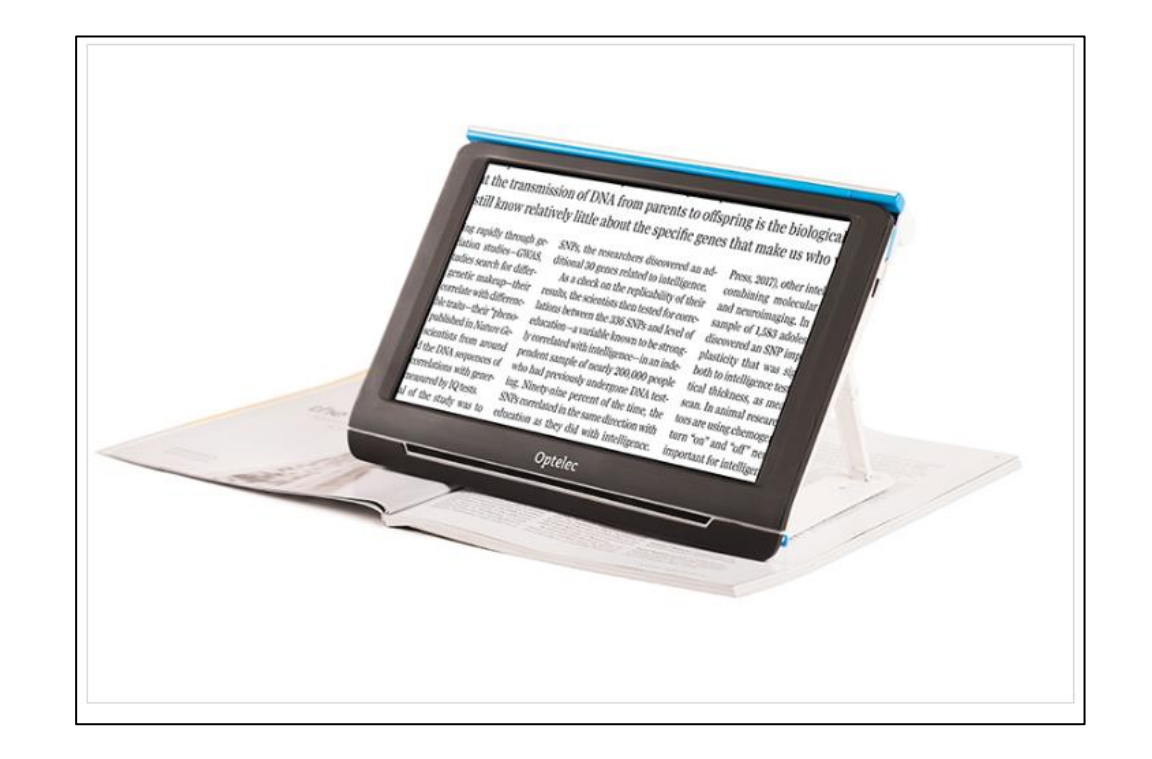

#### **Ανανεώσιμη οθόνη Braille**

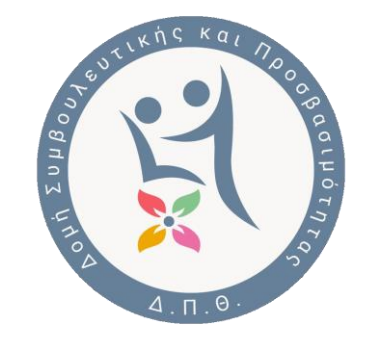

- Ακίδες για την αναπαράσταση αλφαβήτου Braille
- Σύνδεση με υπολογιστή
- Υποστηρίζει ελληνικά
- 44 χαρακτήρες
- Συνεργασία με λογισμικό ανάγνωσης οθόνης

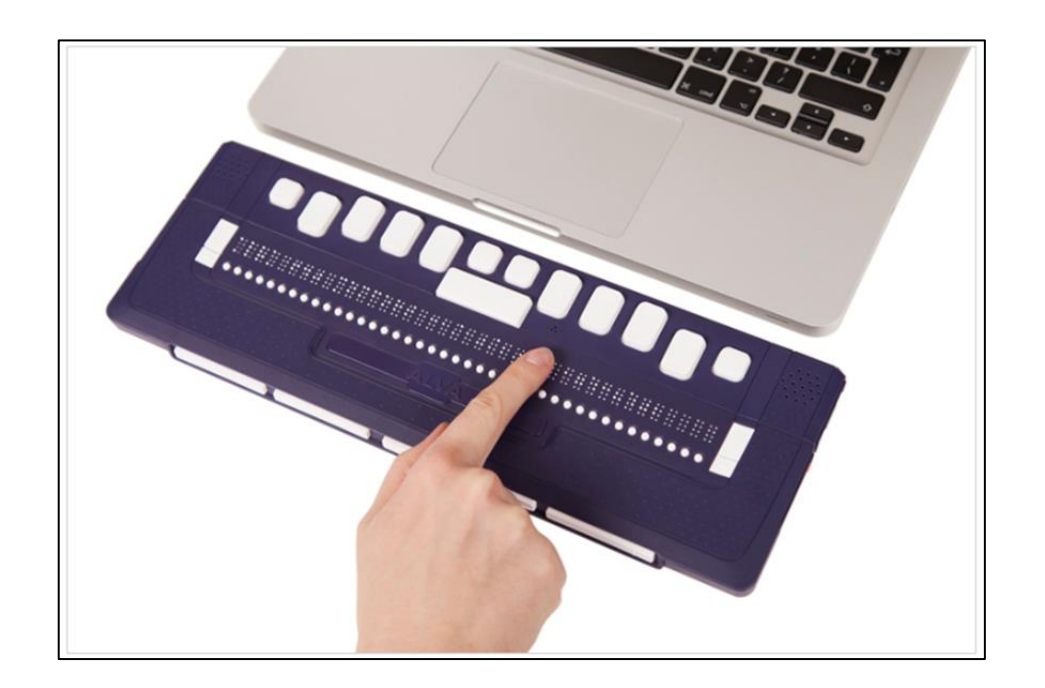

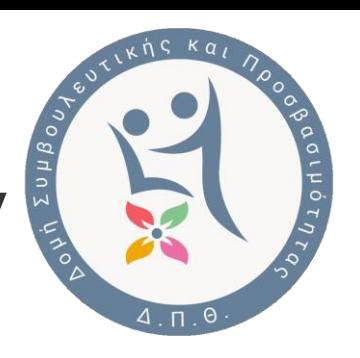

## **Συσκευή παραγωγής απτικών εικόνων**

- Εκτύπωση απτικών/ανάγλυφων εικόνων
- Κατάλληλη για:
	- γεωμετρικά σχήματα
	- γραφικές παραστάσεις
	- χάρτες
	- Εικόνες
- Δεν απαιτείται σύνδεση με υπολογιστή

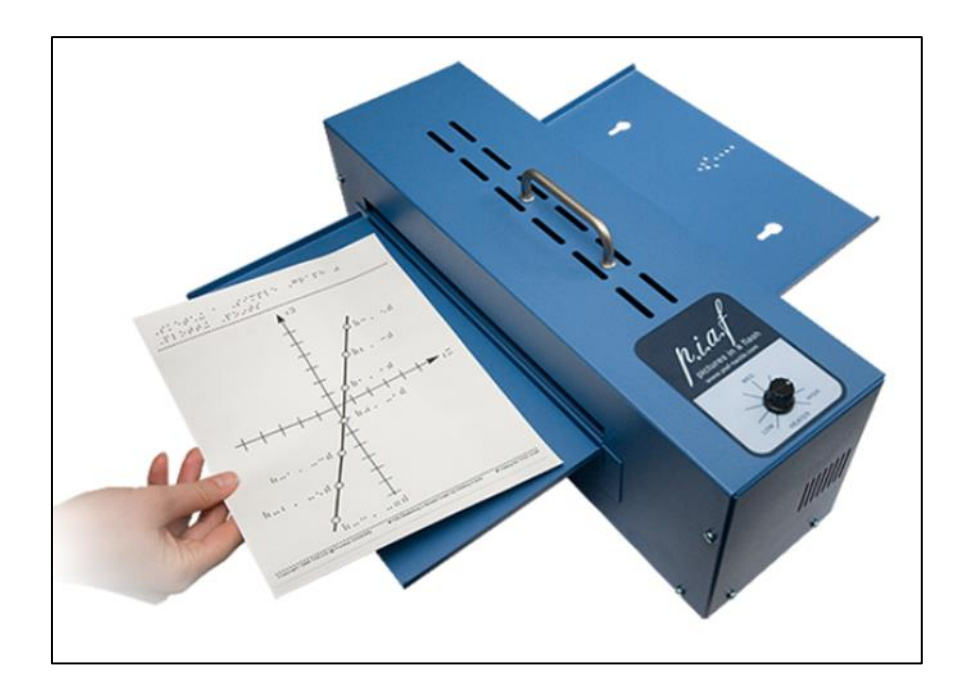

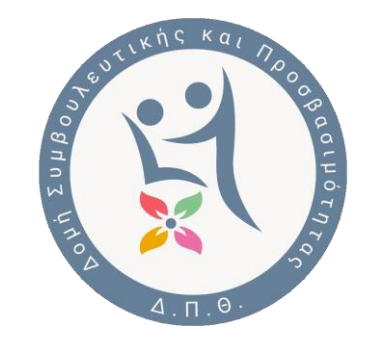

#### **Λογισμικό μεγέθυνσης και φωνητικός ανάγνωσης οθόνης**

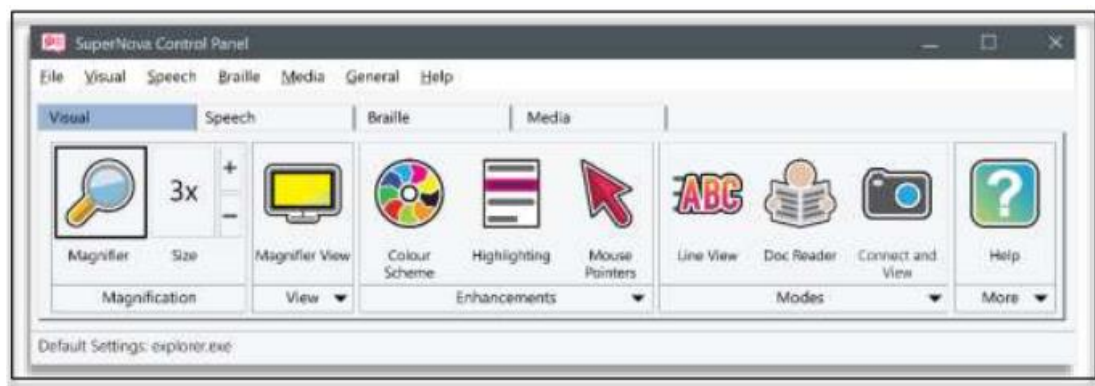

- Πολλαπλές επιλογές μεγέθυνσης οθόνης
- Πολλοί συνδυασμοί χρωματικής διαμόρφωσης οθόνης
- Εκτεταμένη λειτουργία και επιλογές φωνητικός αναγνώστης κειμένου από την οθόνη
- Ανάγνωση κατά την πληκτρολόγηση
- Μεταφορά κειμένου σε οθόνη braille
- Υποστήριξη πολλών χρηστών

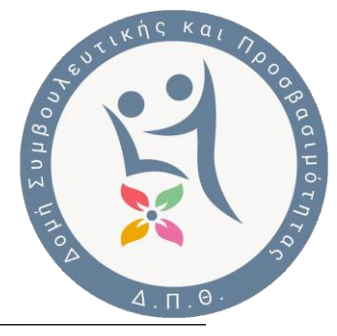

#### **Μετατροπή κειμένου σε φωνή (Text-To-Speech)**

- Φωνητική ανάγνωση κειμένου (word, pdf κτλ.)
- Αποθήκευση σε αρχεία ήχου (mp3, wa v κτλ.)
- Δυνατότητα προσθήκης σελιδοδεικτών και αποκοπής αρχείου ήχου.

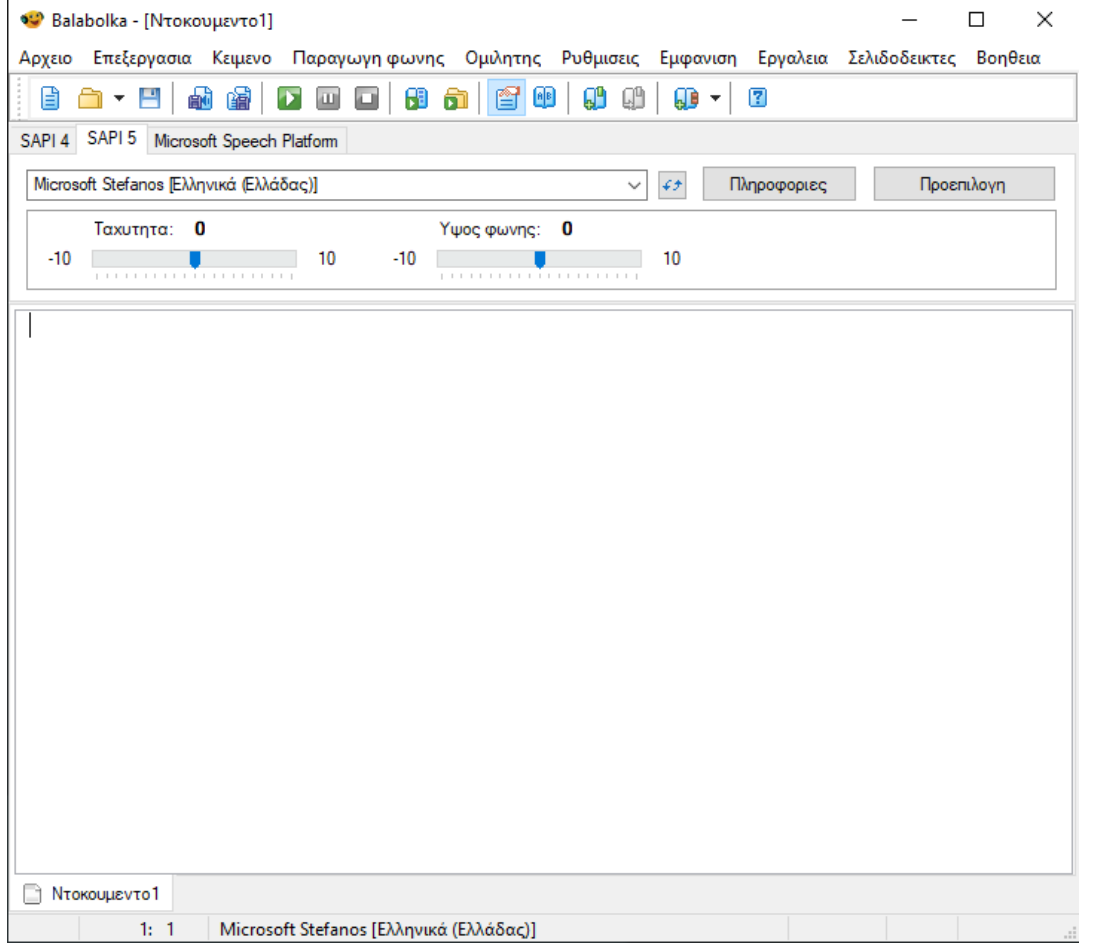

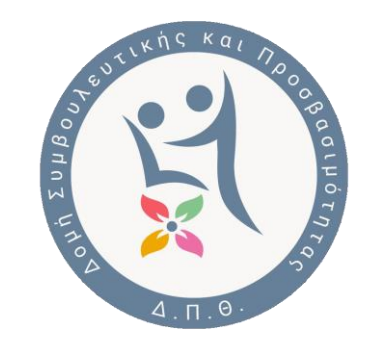

### **Ηλεκτρονικός Λογογράφος (Speech to Text)**

- Προφορικός λόγος σε γραπτό
- Μετατροπή ηχογραφημένης ομιλίας σε κείμενο
- Δυνατότητα επεξεργασίας κατά την εκφώνηση
- Απομαγνητοφώνηση αρχείου ήχου

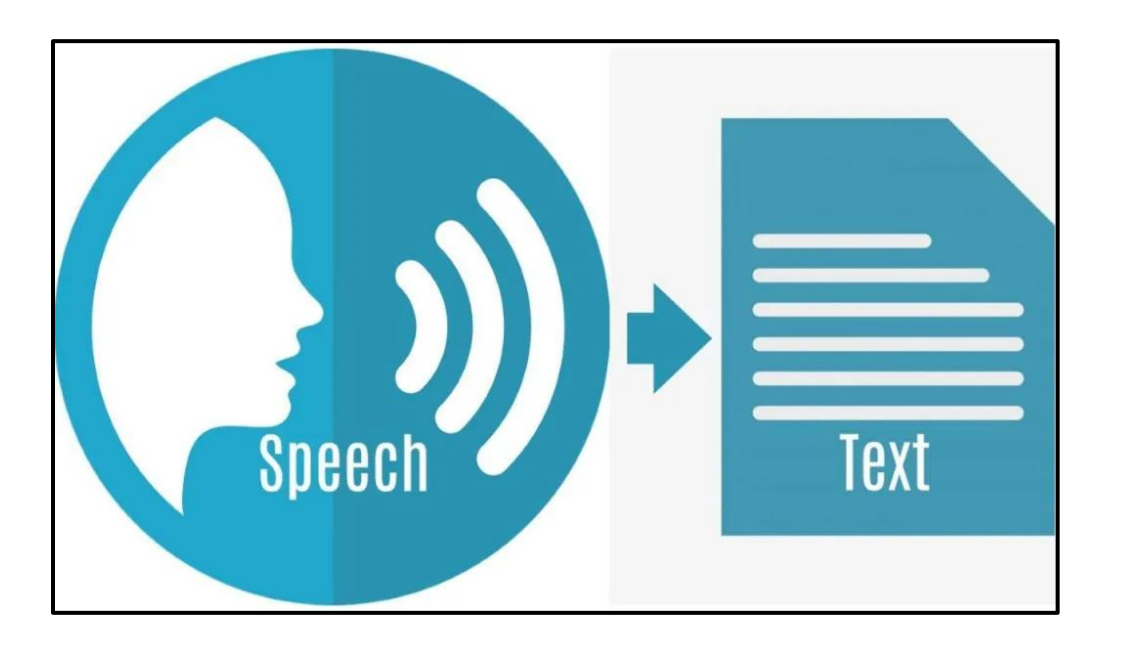

#### **Χρήση Υπολογιστή με τα μάτια**

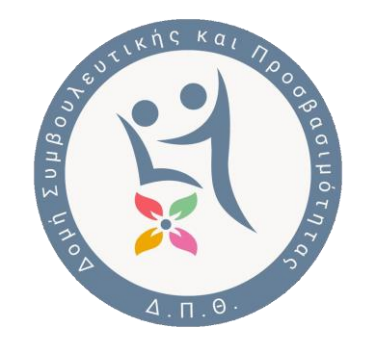

- Ειδική κάμερα παρακολούθησης των ματιών
- Προσαρμογή για κάθε χρήστη
- Πλήρης έλεγχος υπολογιστή

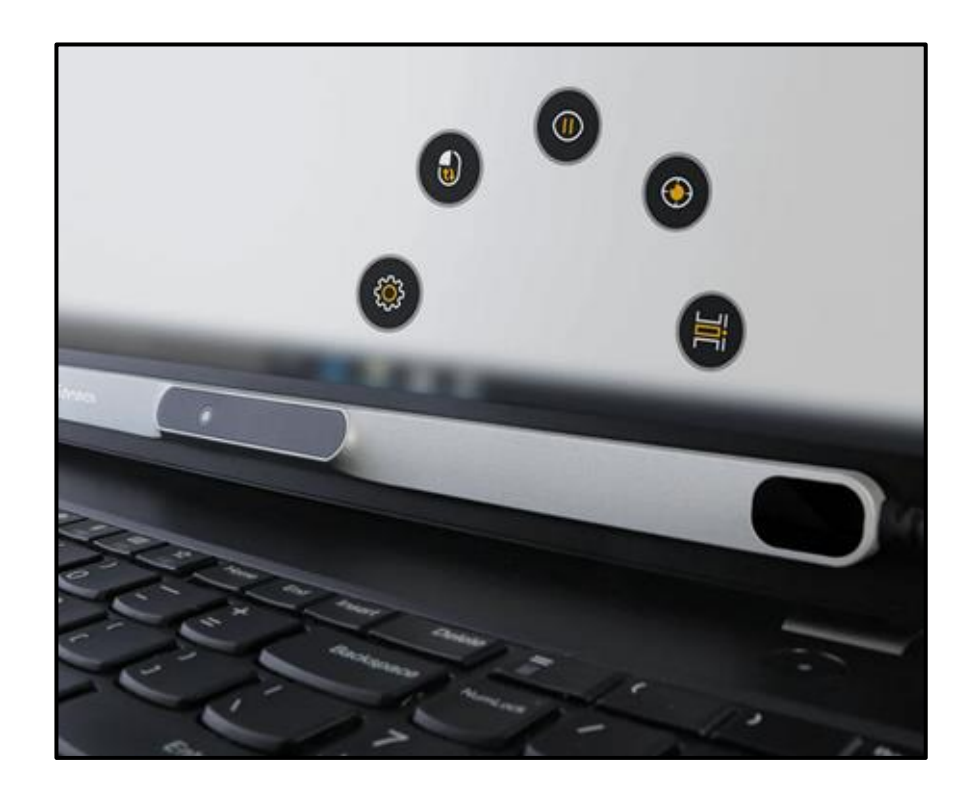

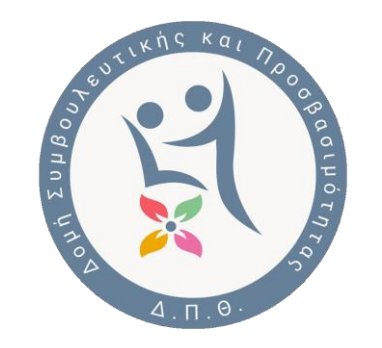

#### **Πληκτρολόγιο ειδικού τύπου με μεγάλα πλήκτρα**

- Μεγάλα πλήκτρα με χρωματική αντίθεση και κωδικοποίηση
- Πρόσθετο πλέγμα απομόνωσης πλήκτρων

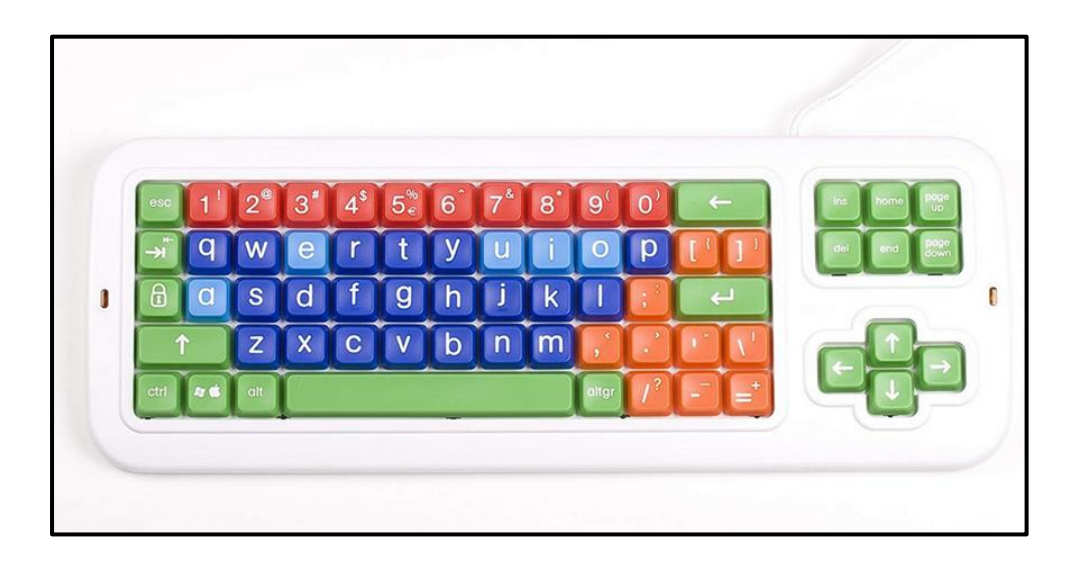

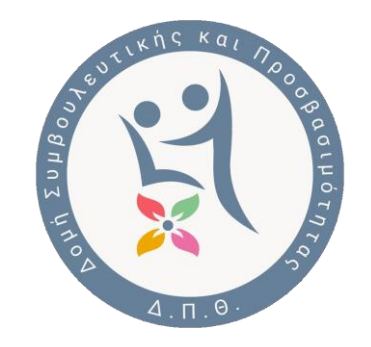

#### **Ποντίκι μοχλός / Ποντίκι Ιχνόσφαιρα**

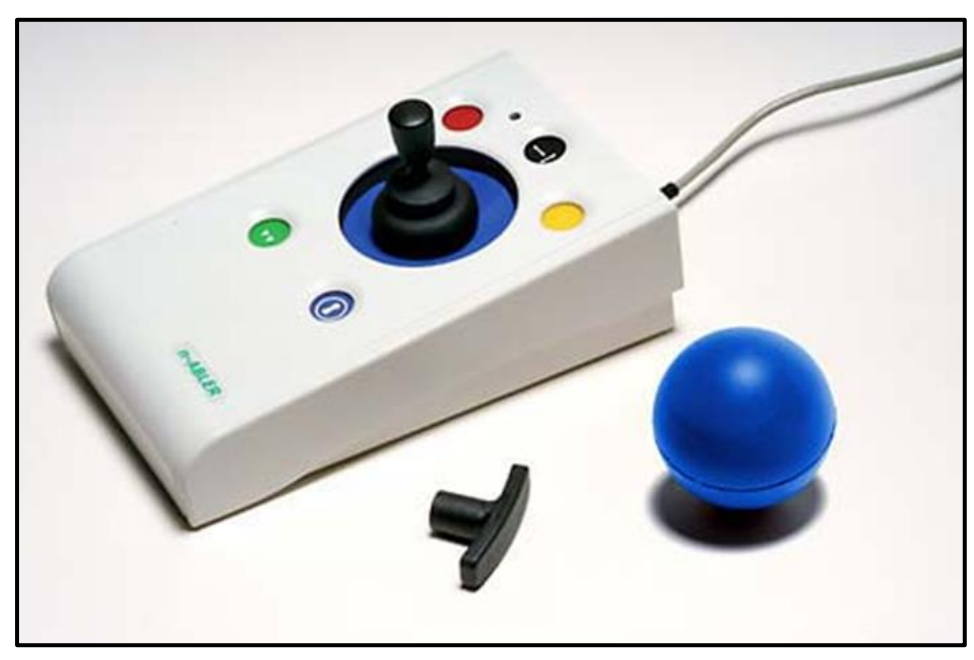

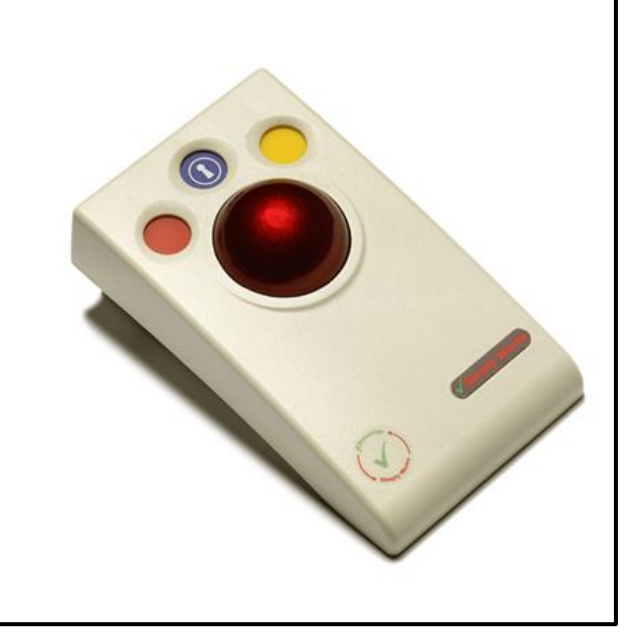

- Σχεδιασμένα για άτομα με περιορισμένο έλεγχο και ακρίβεια στις κινήσεις των χεριών
- Μεγάλη αντοχή
- Προγραμματιζόμενες λειτουργίες (δεξί, αριστερό, διπλό κλικ, drag n drop)
- Πολλαπλές κεφαλές

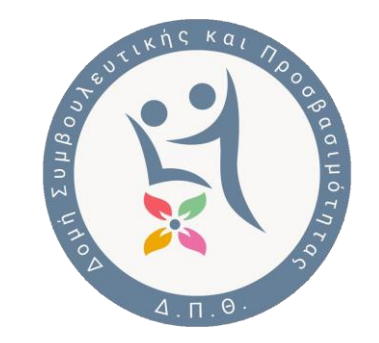

#### **Διακόπτης πίεσης/ Βραχίονας στήριξης**

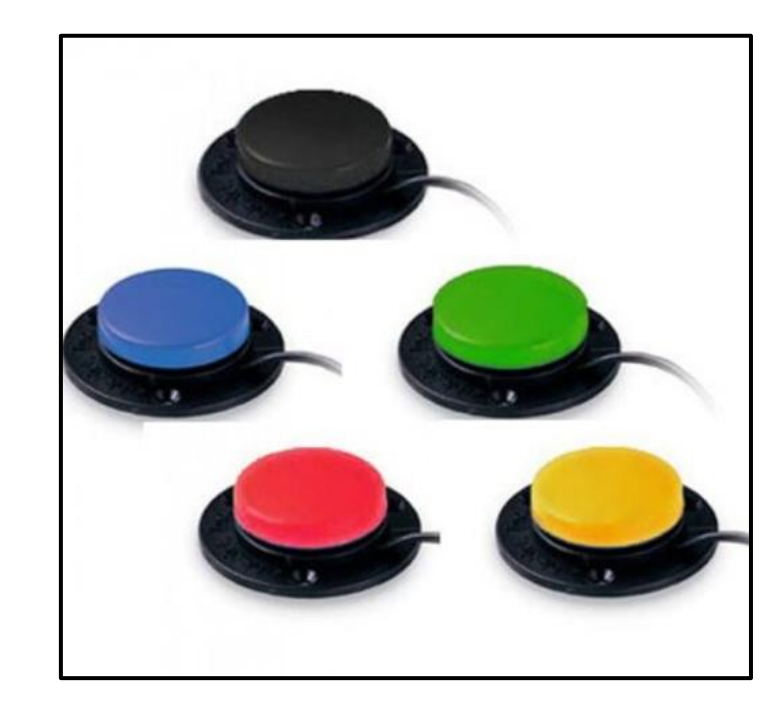

- Μεγάλη περιοχή αλληλεπίδρασης
- Πίεση όχι μόνο με τα δάχτυλα
- Σύνδεση με ποντίκι ιχνόσφαιρα-μοχλός
- Επιλογές χρώματος διακόπτη

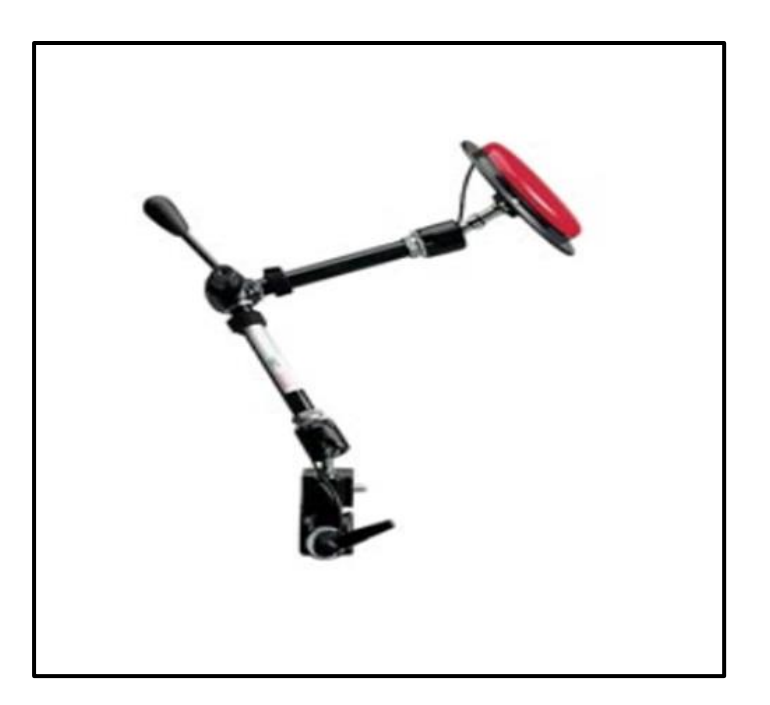

- Στήριξη σε γραφείο, αμαξίδιο κτλ
- Πολλοί βαθμοί ελευθερίας τοποθέτησης
- Βάσεις για διακόπτες, κινητά, tablets κτλ
- Επιλογές χρώματος διακόπτη

#### **Οδηγίες παραγωγής προσβάσιμων εγγράφων**

Οι χρήστες με εντυποαναπηρία διαβάζουν τα ψηφιακά τεκμήρια με την χρήση της υποστηρικτικής τεχνολογίας με πολλούς διαφορετικούς τρόπους.

> Οι κυριότερες εφαρμογές γραφείου διαθέτουν λειτουργικότητές που αυξάνουν την προσβασιμότητα των εγγράφων

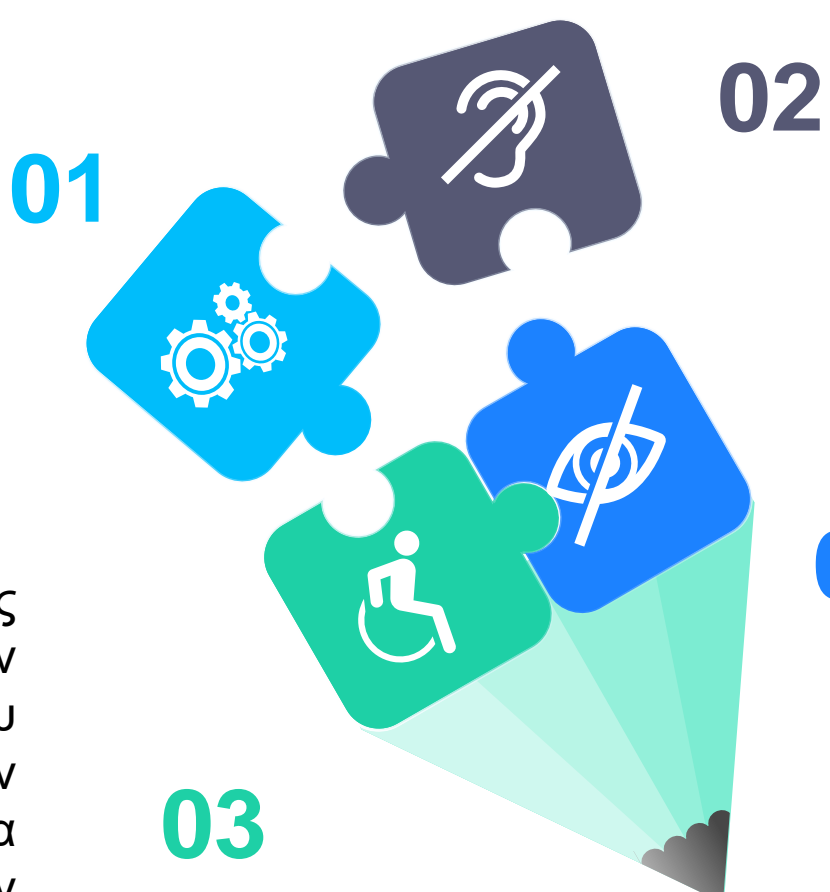

Το περιεχόμενο ενός ψηφιακού εγγράφου θα πρέπει να ανταποκρίνεται σε όλες τις επιλογές ανάγνωσης των χρηστών

**04**

Σε συνδυασμό με απλές και εύκολες πρακτικές κάθε έγγραφο μπορεί να γίνει προσβάσιμο σε όλους

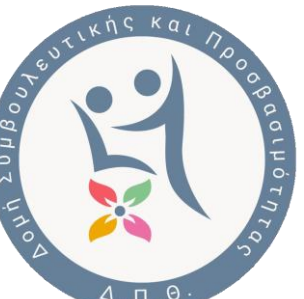

## **Κατάλληλη Γραμματοσειρά**

- 1. Μέγεθος γραμματοσειράς: τουλάχιστον **12** στιγμές (WORD) ή **18** στιγμές (Power Point).
- 2. Επιλογή γραμματοσειράς **Arial, Helvetica, Verdana, Tahoma και Trebuchet MS, Calibri**  και **Open Sans** (δίχως ακρέμονες)
- 3. Επιλογή **αριστερής στοίχισης**, αντί πλήρους στοίχισης.

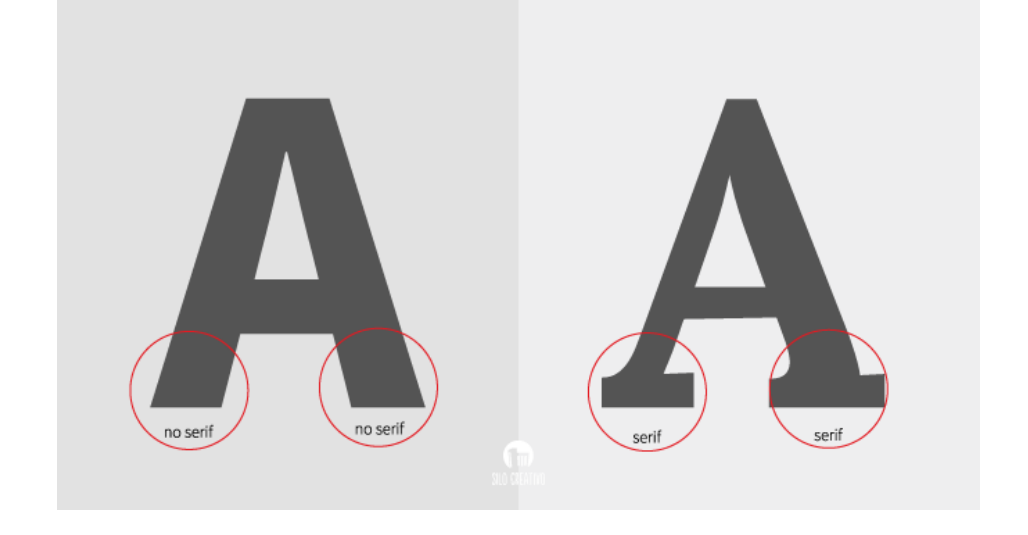

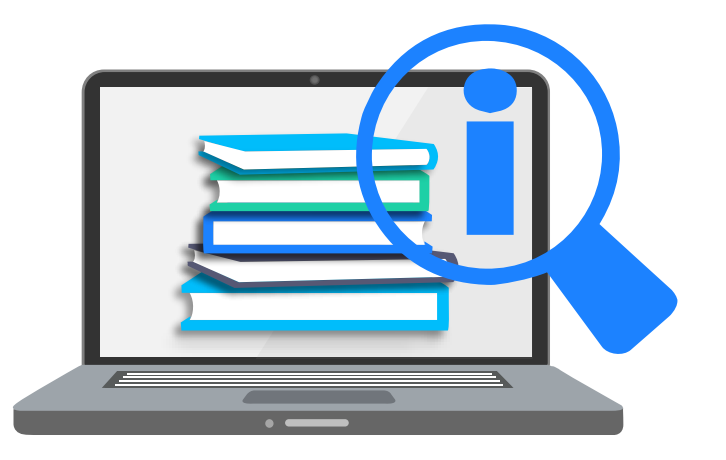

### **Κατάλληλη Γραμματοσειρά**

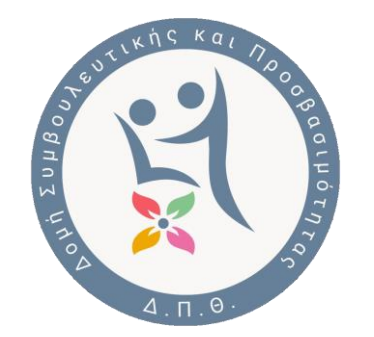

- 1. Απόσταση μεταξύ **γραμμάτων**/χαρακτήρων: σε μεγαλύτερη κλίμακα από το καθιερωμένο. Προσοχή: εάν η απόσταση μεταξύ των γραμμάτων είναι υπερβολική, μπορεί να μειώσει την αναγνωσιμότητα.
- 2. Απόσταση μεταξύ των **γραμμών** να είναι κατά προτίμηση 1,5 pt
- 3. Αποφεύγουμε υπογραμμίσεις και *πλάγια γραφή*. Η χρήση έντονης γραφής να περιορίζεται μόνο σε σημεία έμφασης.
- 4. Αποφεύγουμε κείμενο με κεφαλαία γράμματα

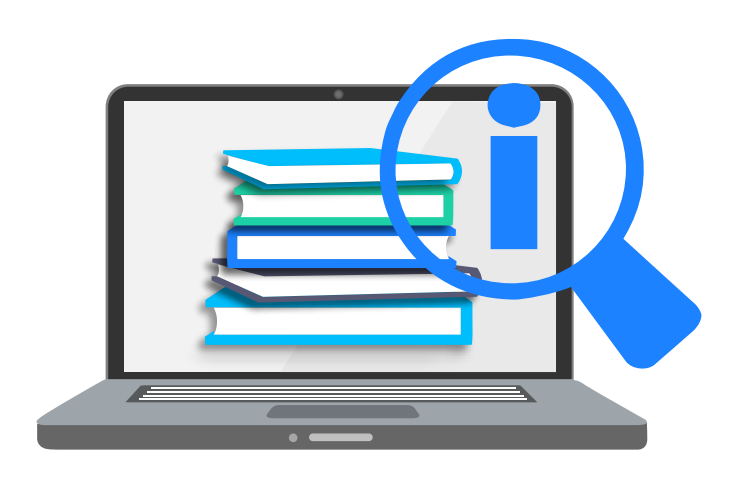

#### **Χρωματικές Αντιθέσεις**

- 1. Χρησιμοποιήστε μονόχρωμο φόντο
- 2. Χρησιμοποιήστε επαρκή χρωματική αντίθεση μεταξύ φόντου και κειμένου
- 3. Χρησιμοποιήστε σκούρο χρώμα για το κείμενο σε ανοιχτό —αλλά όχι άσπρο φόντο. Προτείνεται κρεμ ή απαλό παστέλ χρώμα, αλλά η χρωματική προτίμηση είναι και θέμα προσωπικό για τα άτομα με δυσλεξία
- 4. Αποφεύγετε το πράσινο και το κόκκινο/ροζ, καθώς αυτά τα χρώματα είναι δυσδιάκριτα για όσους έχουν αχρωματοψία..

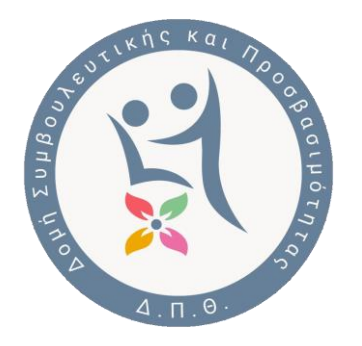

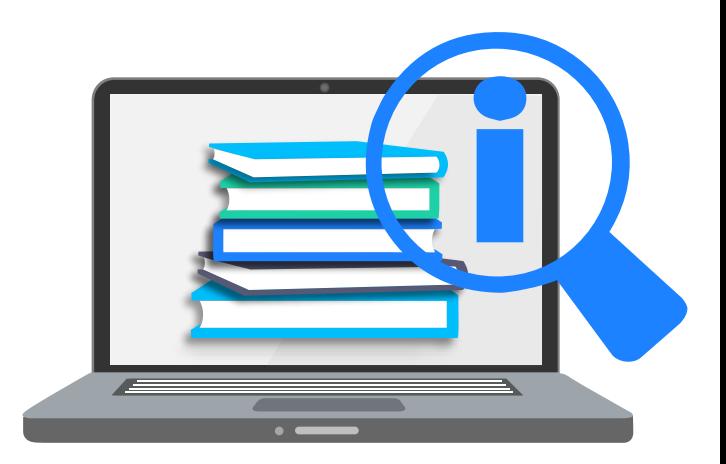

#### **Οπτικό περιεχόμενο, Εναλλακτικό Κείμενο**

- 1. Στο οπτικό περιεχόμενο περιλαμβάνονται οι εικόνες, τα γραφικά SmartArt, τα σχήματα, τα γραφήματα, τα ενσωματωμένα αντικείμενα, και τα βίντεο.
- 2. Προσθήκη **εναλλακτικού κειμένου**: μία σύντομη περιγραφή βοηθά τους χρήστες που δεν μπορούν να τα δουν στην οθόνη να κατανοήσουν τι περίπου απεικονίζει.
- 3. Δεξί κλικ επάνω στην εικόνα και επιλέγοντας το Edit Αlt Τext (επεξεργασία εναλλακτικού κειμένου).

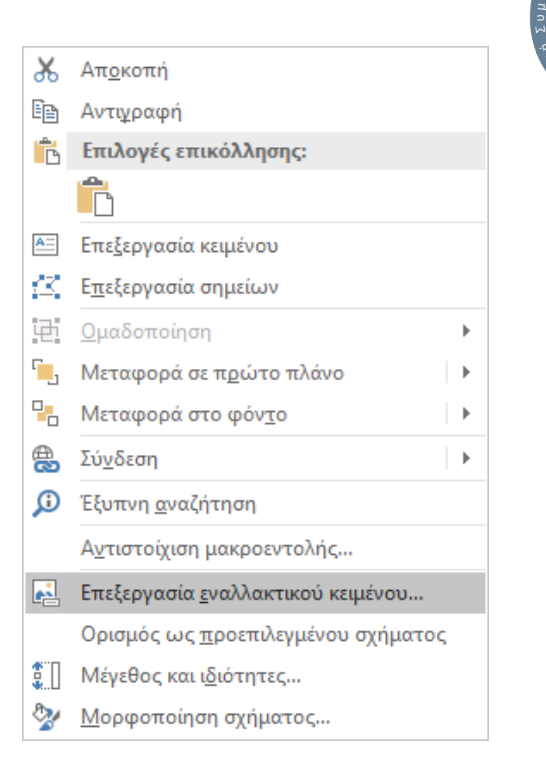

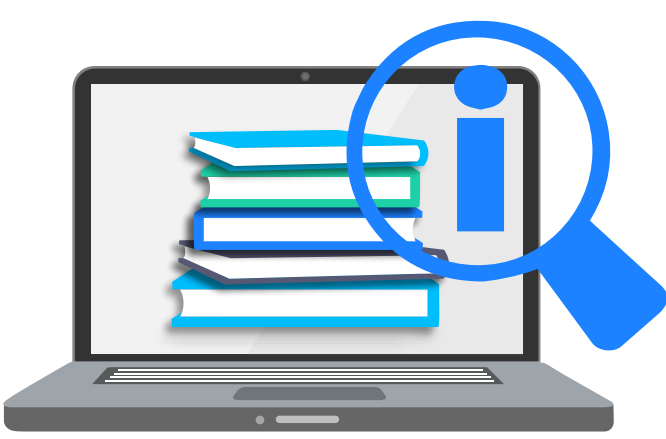

#### **Οπτικό περιεχόμενο, Εναλλακτικό Κείμενο**

Οι εικόνες πρέπει να είναι στοιχισμένες «Σε ευθυγράμμιση με το κείμενο». Με αυτόν τον τρόπο εξασφαλίζεται πως ο αναγνώστης οθόνης θα αναγνωρίσει την σωστή θέση της εικόνας μέσα στο

έγγραφο.

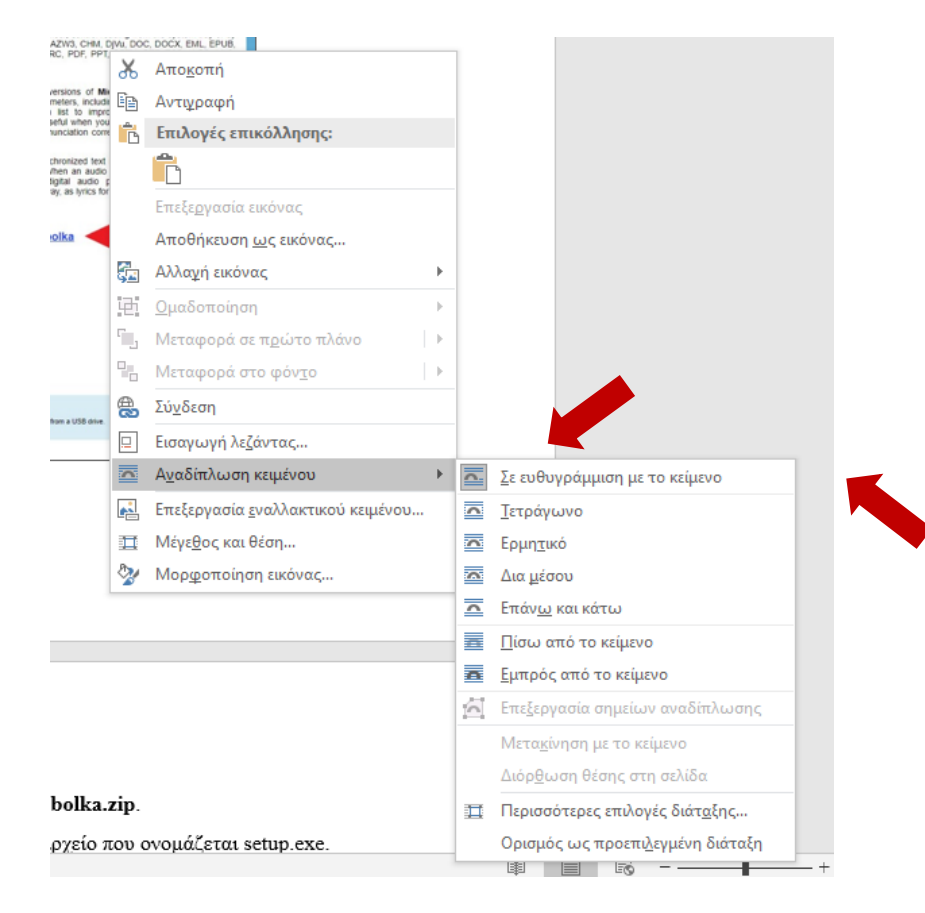

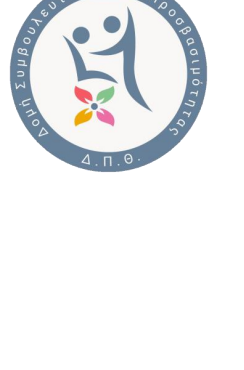

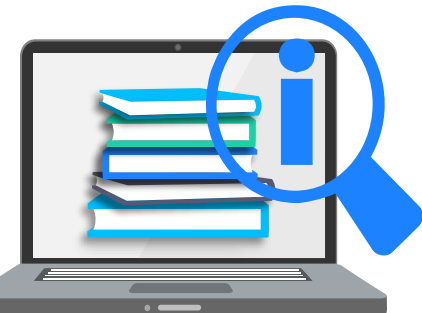

#### **Επικεφαλίδες**

- 1. Οι ενσωματωμένες επικεφαλίδες αποτελούν ουσιαστικά τα κεφάλαια και υποκεφάλαια ενός κειμένου.
- 2. Η δομή του εγγράφου πρέπει να ξεκινάει με Επικεφαλίδα1 (παραδείγματος χάρη, ο τίτλος του πρώτου, δεύτερου, κτλ. κεφαλαίου) και όταν αυξάνεται το επίπεδο λεπτομέρειας να αυξάνονται και οι επικεφαλίδες. Δηλαδή οι Επικεφαλίδες 2 (παραδείγματος χάρη, οι τίτλοι των υποκεφαλαίων), Επικεφαλίδες 3 και ούτω καθεξής, έπονται της Επικεφαλίδας 1, για να υπάρχει λογική στη δομή του εγγράφου.

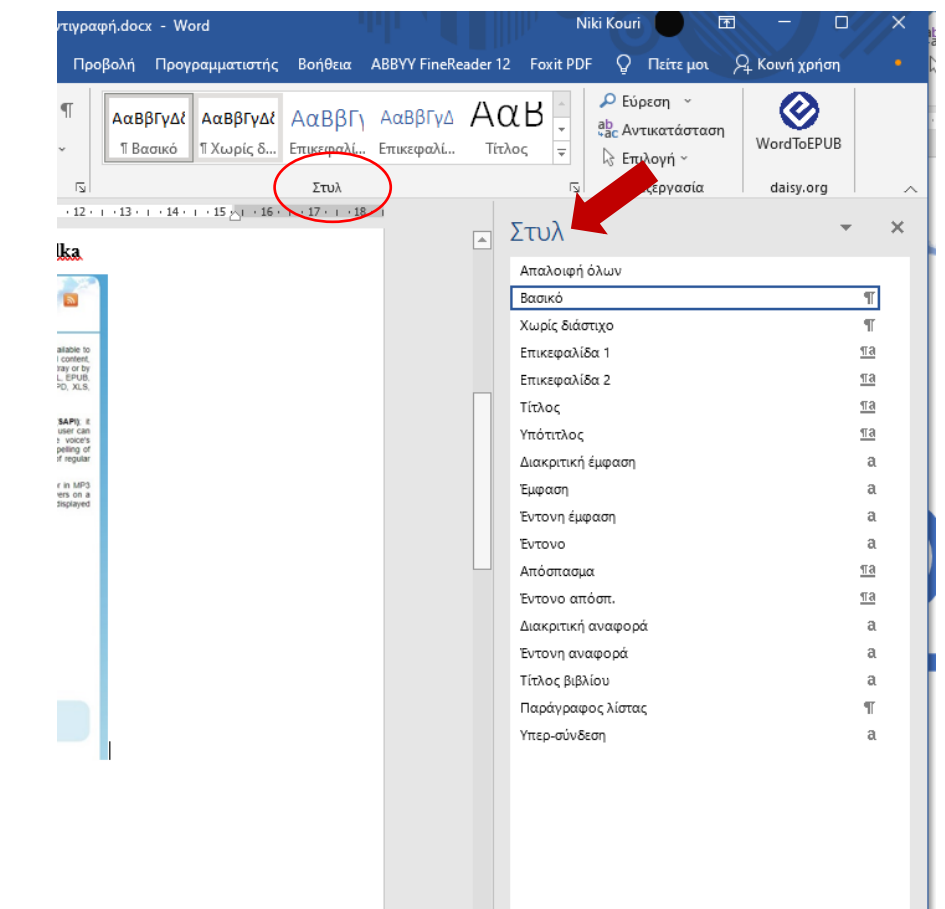

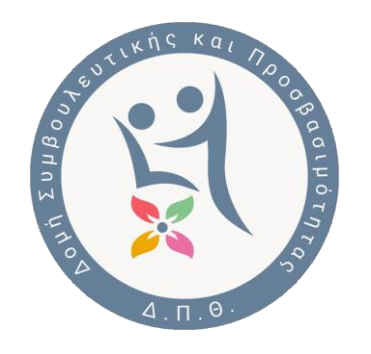

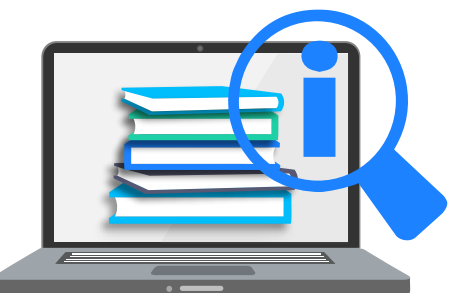

#### **Μαθηματικοί τύποι**

- Τους εισάγουμε από την καρτέλα **Εισαγωγή** → **Εξίσωση**
- Διαφορετικοί αναγνώστες οθόνης διαβάζουν με διαφορετικό τρόπο.
	- NVDA+MathPlayer: <br/></a>
	- JAWS: <<br/>(x)
	- VoiceOver+Safari: <

2 1 3 × 9 1 8 Μαθηματική Έκφραση:  $2\frac{1}{2} \times 9\frac{1}{2} > 22$ 

$$
I = \frac{1}{2} \times \frac{1}{2} \times \frac{1}{2} \
$$

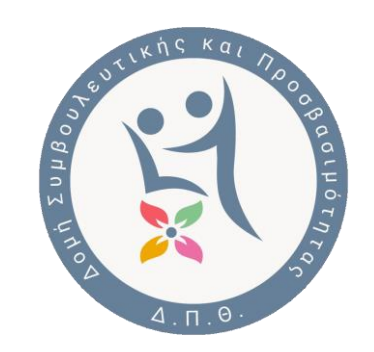

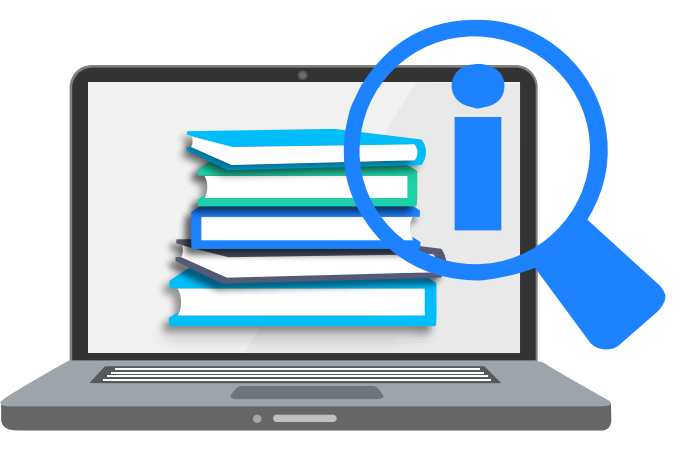

#### **Υπερσυνδέσεις**

- 1. Προσθέστε ένα χαρακτηριστικό κείμενο υπερσύνδεσμου και συμβουλές οθόνης (Screen tips).
- 2. Αντί για έναν σύνδεσμο με το κείμενο «Κάντε κλικ εδώ», συμπεριλάβετε τον πλήρη τίτλο της ιστοσελίδας προορισμού.
- 3. Προσθέστε μια συμβουλή οθόνης, αντίστοιχο του εναλλακτικού κειμένου για τις εικόνες, ώστε να περιγράφεται τι είναι η ιστοσελίδα στην οποία παραπέμπετε.

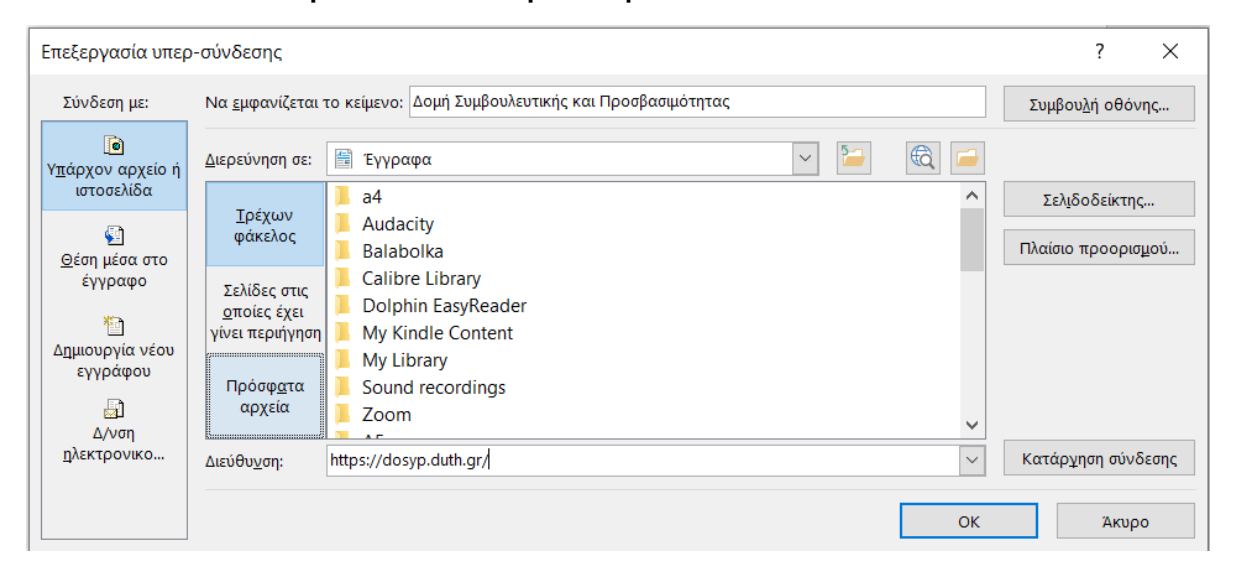

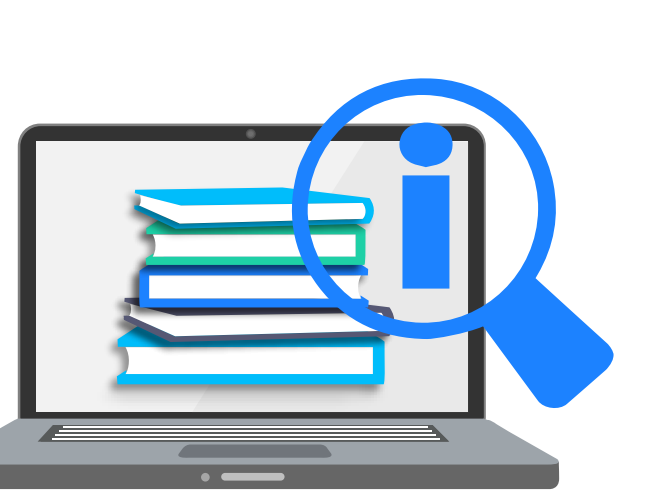

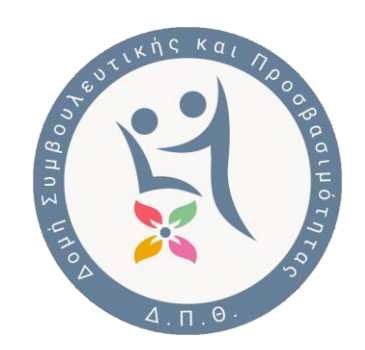

#### **Υπερσυνδέσεις /Παραδείγματα**

#### **Προτεινόμενα παραδείγματα**

- Η [νέα ιστοσελίδα της Δομής Συμβουλευτικής και Προσβασιμότητας](https://dosyp.duth.gr/) είναι διαθέσιμη.
- Μάθετε περισσότερες πληροφορίες για [κατάλληλες χρωματικές αντιθέσεις κ](παράδειγμα)αι [κατάλληλες γραμματοσειρές](παράδειγμα)
- [Παράδειγμα 1,](example1) [Παράδειγμα 2](example 2)
- Κατεβάστε το φυλλάδιο [Accessibility 101](example) και [Accessibility 102](example)

#### **Παραδείγματα προς αποφυγή**

- [Πατήστε εδώ](example) για οδηγίες χρήσης
- Μάθετε περισσότερα για χρώματα και προσβασιμότητα <u>[εδώ](example)</u> and <u>εδώ</u>
- Παράδειγμα 1([Δείτε περισσότερα](example)) | Παράδειγμα 2 [\(Δείτε περισσότερα](example))
- Accessibility 101 ([Download](example)) | Accessibility 102 [\(Download\)](example)

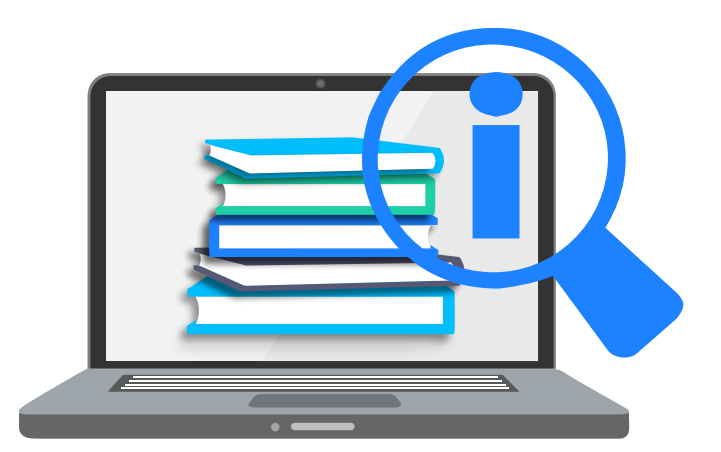

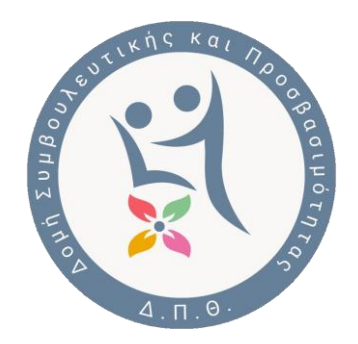

#### **Πίνακες**

- Χρησιμοποιήστε μια απλή και αρμονική δομή για τους πίνακες.
- Καθορίστε πληροφορίες κεφαλίδας για κάθε στήλη. Από την καρτέλα Table Design (Σχεδίαση πίνακα), η οποία εμφανίζεται όταν επιλέγουμε τον πίνακα, επιλέγουμε Header Row (Γραμμή Κεφαλίδας). Τα προγράμματα ανάγνωσης οθόνης χρησιμοποιούν επίσης τις πληροφορίες κεφαλίδας για να αναγνωρίζουν τις γραμμές και τις στήλες.
- Εάν ένας πίνακας είναι ενσωματωμένος σε έναν άλλο πίνακα ή εάν ένα κελί είναι συγχωνευμένο ή διαιρεμένο, το πρόγραμμα ανάγνωσης οθόνης χάνει το μέτρημα και δεν μπορεί να παρέχει χρήσιμες πληροφορίες μετά από αυτό το σημείο. Τα κενά κελιά σε έναν πίνακα θα μπορούσαν επίσης να παραπλανήσουν κάποιον που χρησιμοποιεί ένα πρόγραμμα ανάγνωσης οθόνης να νομίσει πως δεν υπάρχει κάτι άλλο στον πίνακα.
- Τέλος, κάθε πίνακας χρειάζεται ένα εναλλακτικό κείμενο, όπως οι εικόνες. Για να προσθέσουμε εναλλακτικό κείμενο σε έναν πίνακα τον επιλέγουμε και εν συνεχεία από τη διαδρομήTable Properties (ιδιότητες Πίνακα) > Alt Text (Εναλλακτικό κείμενο) καταλήγουμε στο πλαίσιο εισαγωγής του εναλλακτικού κειμένου.

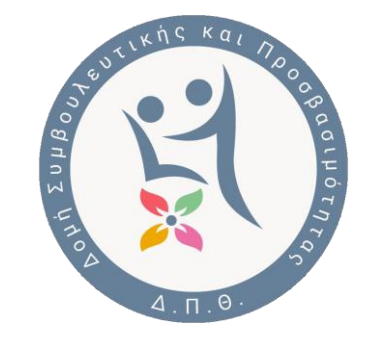

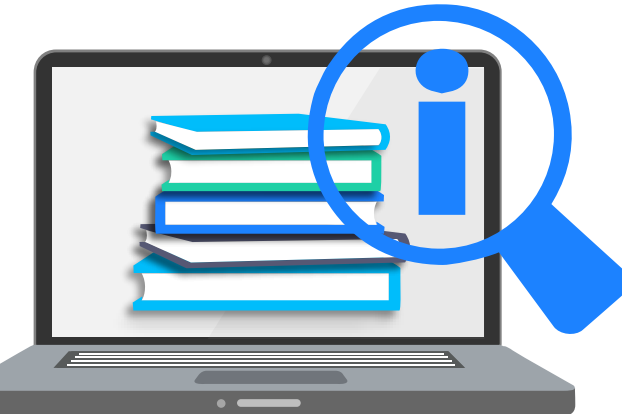

#### **Μη προσβάσιμος πίνακας**

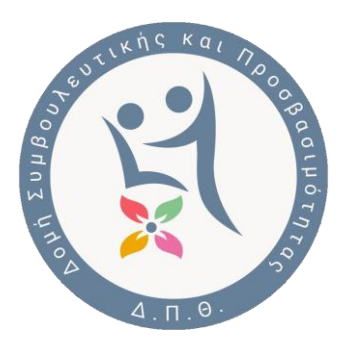

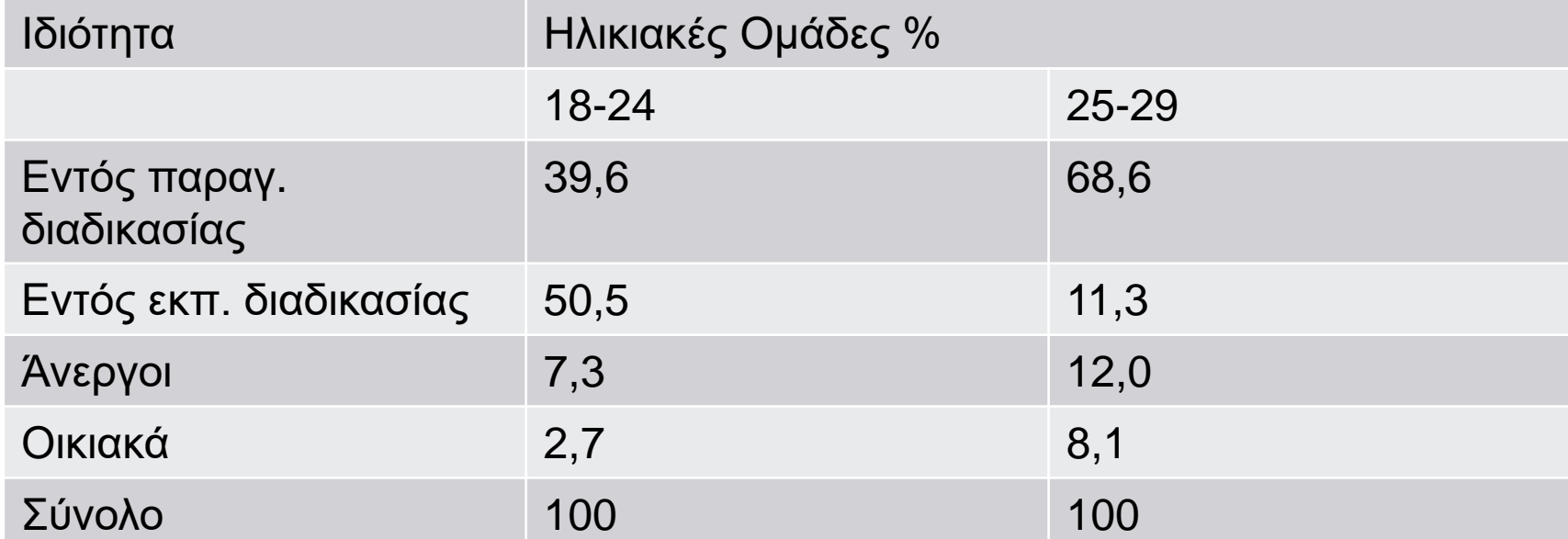

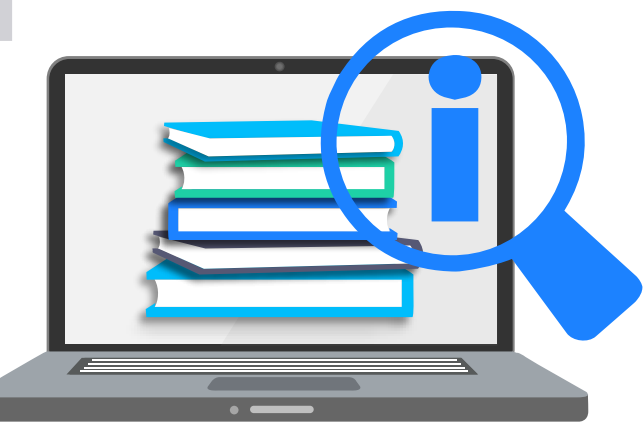

#### **Προσβάσιμος πίνακας**

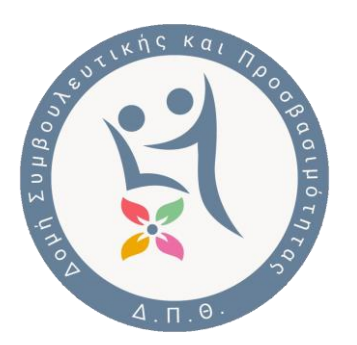

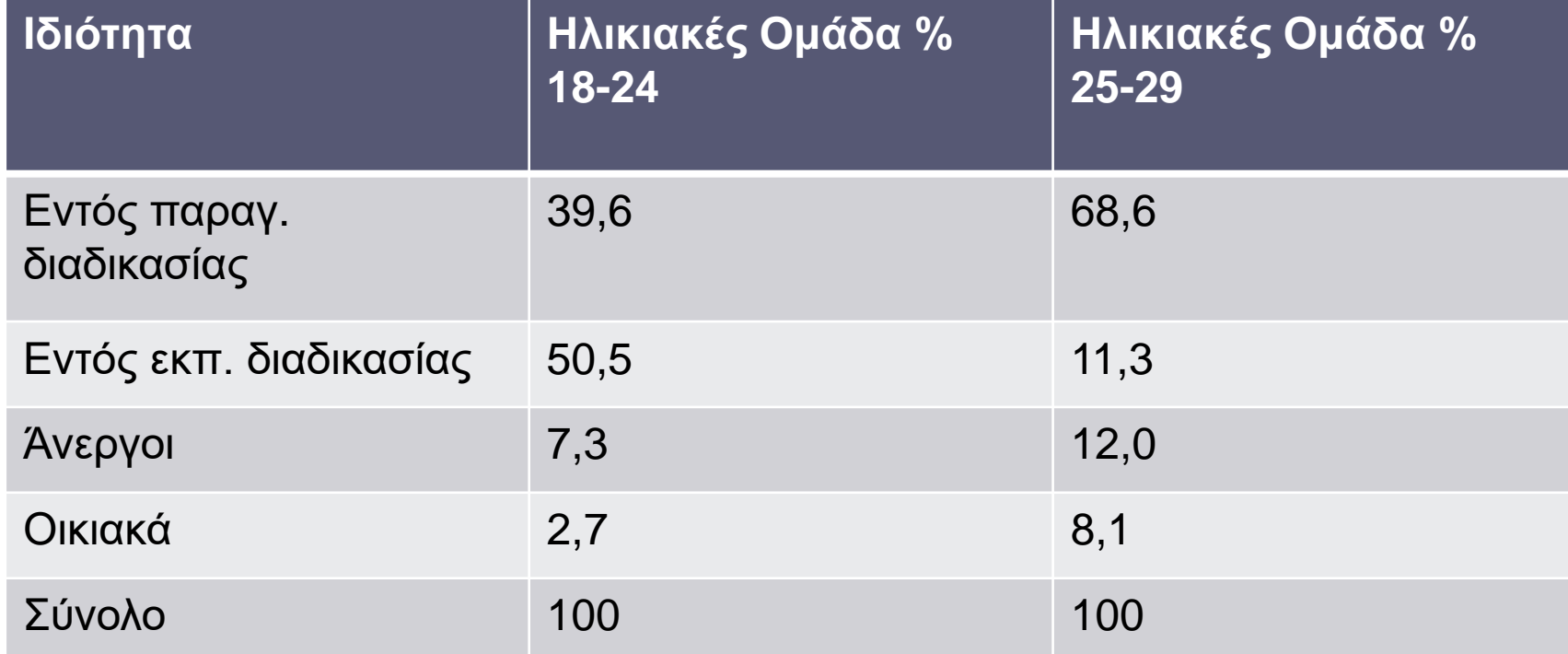

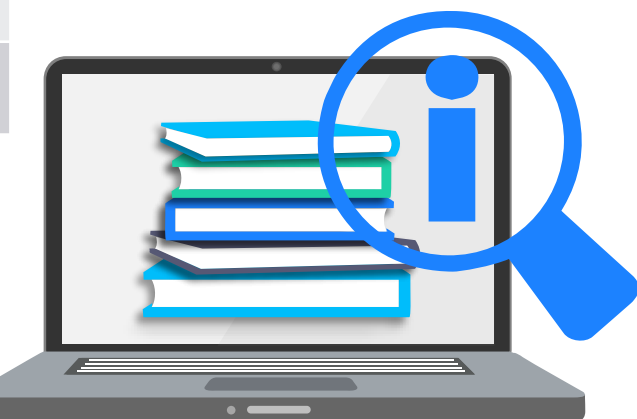

#### **Έλεγχος προσβασιμότητας του Word**

- 1. Χρησιμοποιείστε τον **Έλεγχο προσβασιμότητας** του MS-Word για να βεβαιωθούμε ότι το περιεχόμενό του κειμένου είναι πραγματικά προσβάσιμο. Ο έλεγχος προσβασιμότητας εντοπίζει τυχόν προβλήματα στο έγγραφό και εξηγεί γιατί το καθένα μπορεί να αποτελέσει πιθανό πρόβλημα για τους εντυποανάπηρους χρήστες. Επίσης, παρέχει υποδείξεις σχετικά με τον τρόπο επίλυσης κάθε ζητήματος.
- 2. Ο έλεγχος προσβασιμότητας βρίσκεται στην καρτέλα **Αναθεώρηση**. Αν δεν τον βλέπουμε, τότε μεταβαίνουμε στο **Αρχείο < Πληροφορίες** και επιλέγουμε **Έλεγχος για θέματα.**

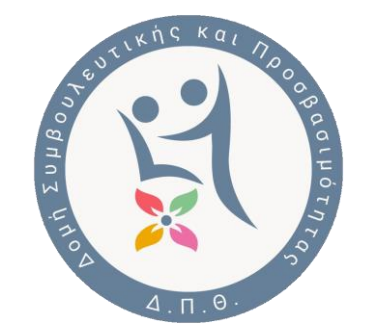

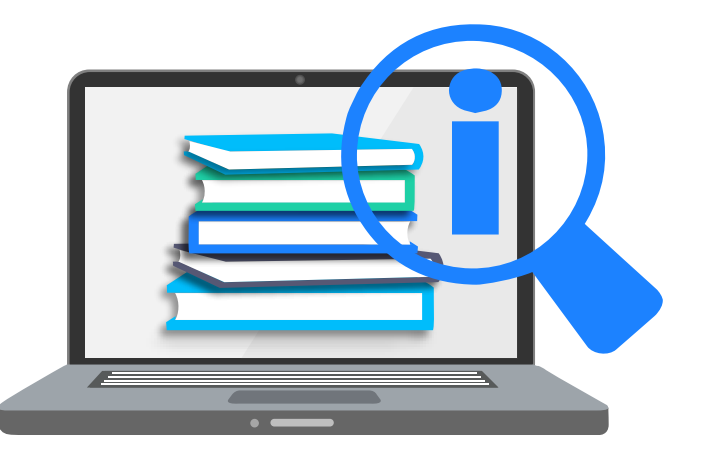

#### **Έλεγχος προσβασιμότητας του Word**

Κάθε πρόβλημα ταξινομείται σε μία από τις εξής κατηγορίες:

**Σφάλμα:** Ένα σφάλμα προσβασιμότητας δίνεται σε περιεχόμενο, το οποίο είναι πολύ δύσκολο ή αδύνατο να γίνει αντιληπτό από άτομα με αναπηρία.

**Προειδοποίηση**: Μια προειδοποίηση προσβασιμότητας δίνεται σε περιεχόμενο, το οποίο στις περισσότερες, αλλά όχι σε όλες, τις περιπτώσεις καθιστά πολύ δύσκολο να γίνει αντιληπτό από άτομα με αναπηρία.

**Συμβουλή**: Μια συμβουλή προσβασιμότητας δίνεται σε περιεχόμενο, το οποίο μπορεί να γίνει αντιληπτό από άτομα με αναπηρία, αλλά θα έπρεπε να οργανωθεί ή να παρουσιαστεί καλύτερα, έτσι ώστε να μεγιστοποιηθούν οι πληροφορίες που προσλαμβάνονται.

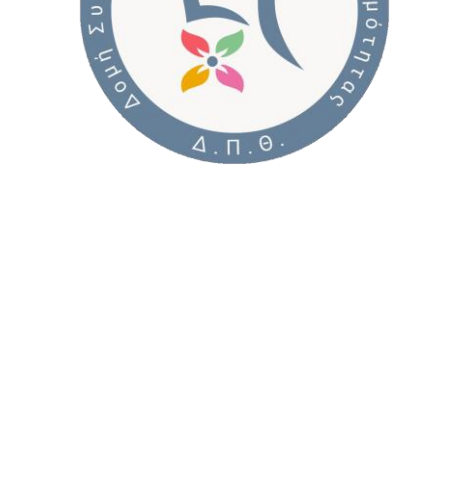

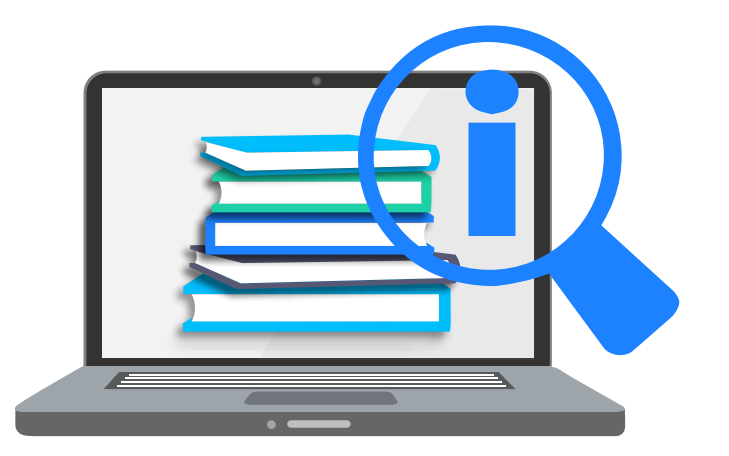

#### **Παραγωγή Προσβάσιμων Διαφανειών**

- 1. Χρησιμοποιήστε μεγαλύτερο μέγεθος γραμματοσειράς (18 στιγμών ή μεγαλύτερο), γραμματοσειρές sans serif και επαρκή διαστήματα.
- 2. Αποφύγετε τη χρήση κειμένου με όλα τα γράμματα κεφαλαία και την υπερβολική χρήση πλάγιας γραφής ή υπογραμμίσεων. Αφήστε επαρκή κενό χώρο μεταξύ των προτάσεων και των παραγράφων.
- 3. Συμπεριλάβετε εναλλακτικό κείμενο σε όλα τα οπτικά στοιχεία
- 4. Προσθέστε χαρακτηριστικό κείμενο υπερσύνδεσης και συμβουλές οθόνης
- 5. Χρησιμοποιήσετε μια απλή δομή για τους πίνακες και καθορίστε πληροφορίες κεφαλίδας στήλης
- 6. Χρήση του «Ελέγχου Προσβασιμότητας» από την καρτέλα «Αναθεώρηση»

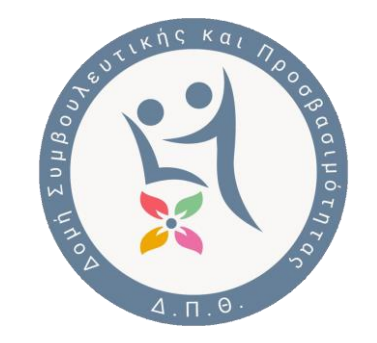

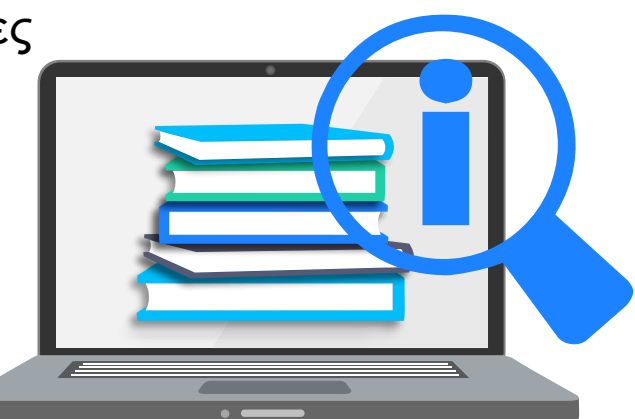

#### **Διάταξη Ανάγνωσης**

- Βεβαιωθείτε ότι το περιεχόμενο των διαφανειών μπορεί να διαβαστεί με τη σειρά που θέλετε.
- Ένα άτομο με φυσιολογική όραση διαβάζει τα μέρη μιας διαφάνειας με τη σειρά που αυτά εμφανίζονται.
- Αντίθετα, ένα πρόγραμμα ανάγνωσης οθόνης, διαβάζει τα μέρη μιας διαφάνειας με τη σειρά που έχουν προστεθεί, η οποία μπορεί να είναι πολύ διαφορετική από τη σειρά με την οποία εμφανίζονται.
- Για να βεβαιωθείτε ότι όλοι οι χρήστες διαβάζουν το περιεχόμενο με τη σειρά που θέλετε, είναι σημαντικό να ελέγξετε τη **διάταξη ανάγνωσης,** με την χρήση του **Ελέγχου Προσβασιμότητας**

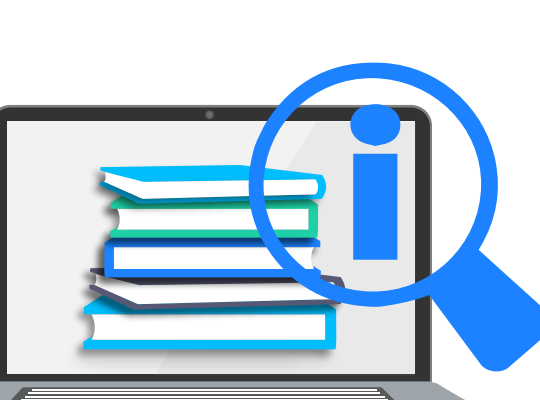

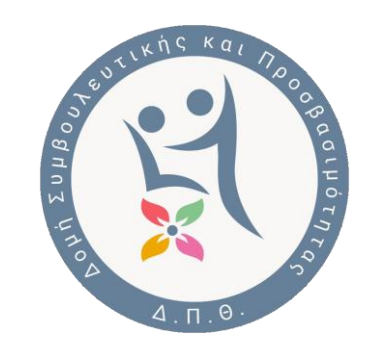

#### **Χρωματικές Αντιθέσεις**

- Βεβαιωθείτε ότι το χρώμα δεν είναι ο μόνος τρόπος μεταφοράς πληροφοριών. Τα άτομα που έχουν προβλήματα όρασης ή αχρωματοψία ενδέχεται να μην κατανοούν τη σημασία ορισμένων χρωμάτων. Για τις επικεφαλίδες, εξετάστε το ενδεχόμενο να προσθέσετε έντονη γραφή ή να χρησιμοποιήσετε μεγαλύτερη γραμματοσειρά.
- Χρησιμοποιήστε επαρκή αντίθεση για τα χρώματα κειμένου και υποβάθρου (φόντου). Οι συνδυασμοί μεγάλης αντίθεσης διευκολύνουν επίσης τα άτομα με αχρωματοψία να διακρίνουν το κείμενο και τα σχήματα. Χρησιμοποιείτε συμπαγή χρώματα φόντου και όχι με διαβάθμιση (gradient). H Microsoft προτείνει τη δωρεάν εφαρμογή [Colour Contrast Analyzer](https://developer.paciellogroup.com/resources/contrastanalyser/) για τον έλεγχο της αντίθεσης των χρωμάτων

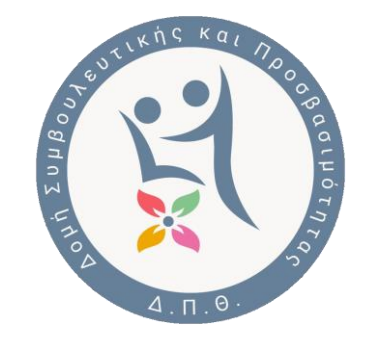

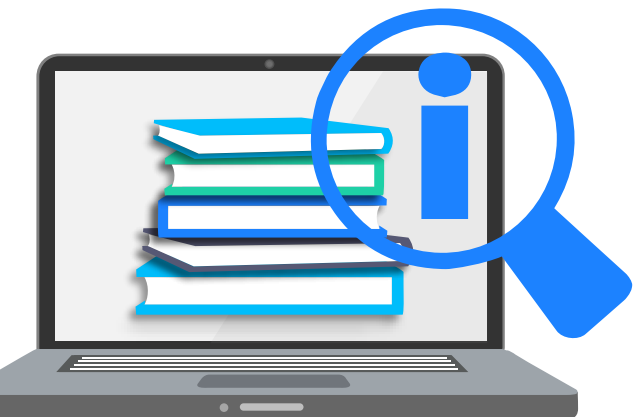

#### **Παράδειγμα διαφάνειας προς αποφυγή**

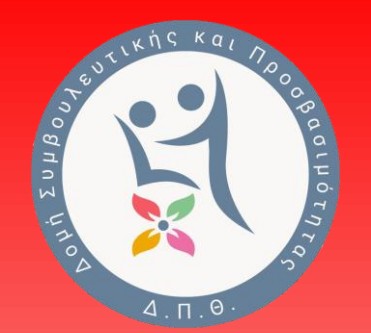

- ΧΡΗΣΙΜΟΠΟΙΟΥΜΕ ΜΟΝΟΧΡΩΜΟ ΦΟΝΤΟ
- ΧΡΗΣΙΜΟΠΟΙΟΥΜΕ ΕΠΑΡΚΗ ΧΡΩΜΑΤΙΚΗ ΑΝΤΙΘΕΣΗ ΜΕΤΑΞΥ ΦΟΝΤΟΥ ΚΑΙ ΚΕΙΜΕΝΟΥ
- 3. ΧΡΗΣΙΜΟΠΟΙΟΥΜΕ ΣΚΟΥΡΟΧΡΩΜΑΓΙΑ ΤΟΚΕΙΜΕΝΟΣΕΑΝΟΙΧΤΟ—ΑΛΛΑΟΧΙΑΣΠΡΟ—ΦΟΝΤΟ. ΠΡΟΤΕΙΝΕΤΑΙ ΚΡΕΜ Η ΑΠΑΛΟ ΠΑΣΤΕΛ ΧΡΩΜΑ, ΑΛΛΑ Η ΧΡΩΜΑΤΙΚΗ ΠΡΟΤΙΜΗΣΗ ΕΙΝΑΙ ΚΑΙ ΘΕΜΑ ΠΡΟΣΩΠΙΚΟΓΙΑΤΑΑΤΟΜΑΜΕΔΥΣΛΕΞΙΑ
- 4. ΑΠΟΦΕΥΓΟΥΜΕ ΤΟ ΠΡΑΣΙΝΟ ΚΑΙ ΤΟ ΚΟΚΚΙΝΟ/ΡΟΖ, ΚΑΘΩΣ ΑΥΤΑ ΤΑ ΧΡΩΜΑΤΑ ΕΙΝΑΙ ΔΥΣΔΙΑΚΡΙΤΑ ΓΙΑΟΣΟΥΣΕΧΟΥΝΑΧΡΩΜΑΤΟΨΙΑ.

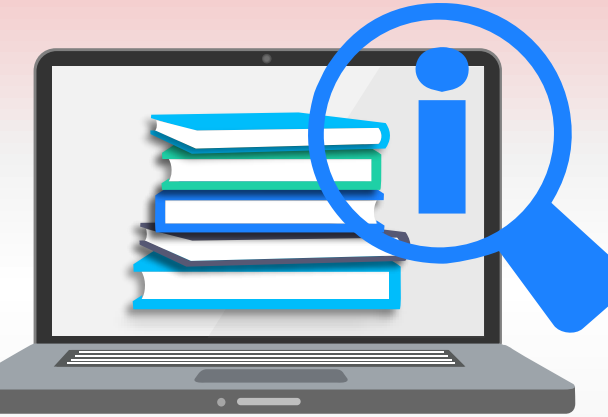

#### **Στοιχεία Επικοινωνίας**

- Δομή Συμβουλευτικής και Προσβασιμότητας του Δ.Π.Θ. Τμήμα Προσβασιμότητας
- **Νικόλαος Δέτσικας**

Τηλ. : 2531039160

Email: [ndetsika@ee.duth.gr](mailto:ndetsika@ee.duth.gr)

• **Ελπινίκη Κουρή**

Τηλ. : 2531039167

Email: [elkouri@affil.duth.gr](mailto:elkouri@affil.duth.gr)

- **Ιστοσελίδα ΔΟΣΥΠ**:<https://dosyp.duth.gr/>
- **Facebook:** <https://www.facebook.com/dosypduth>

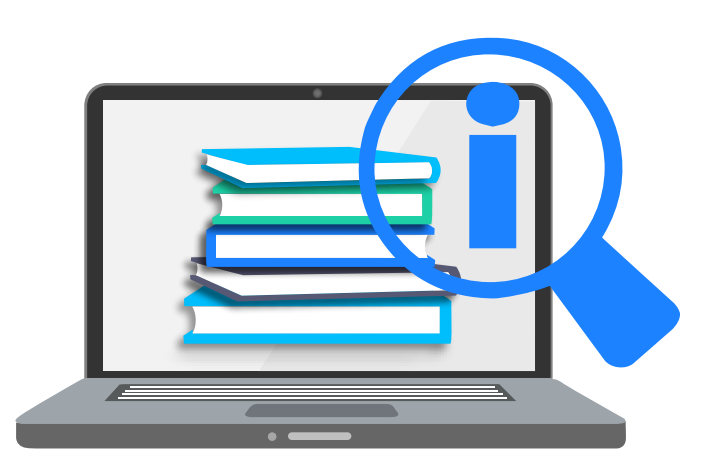

# Τέλος

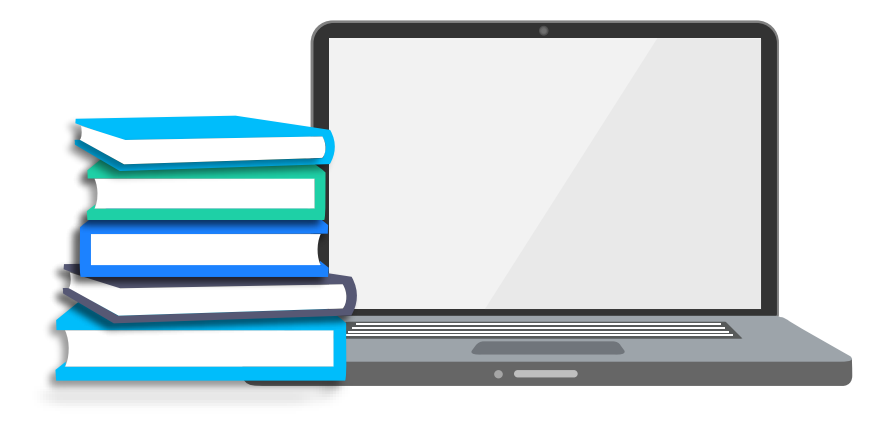

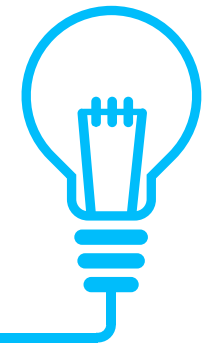